# **ESCUELA POLITÉCNICA NACIONAL**

# **ESCUELA DE FORMACIÓN DE TECNÓLOGOS**

# **DESARROLLO DE UNA APLICACIÓN WEB Y MÓVIL PARA LA RENTA DE ARTÍCULOS TECNOLÓGICOS EN LA EPN**

# **TRABAJO DE TITULACIÓN PREVIO A LA OBTENCIÓN DEL TÍTULO DE TECNÓLOGO EN ANÁLISIS DE SISTEMAS INFORMÁTICOS**

**ALQUINGA LLIVE EDGAR ANDRES**

edgar.alquinga@epn.edu.ec

**CORRALES CHANGO BRYAN TEODOMIRO**

bryan.corrales@epn.edu.ec

**DIRECTOR: ING. IVONNE FERNANDA MALDONADO SOLIZ, MSC.**

ivonne.maldonadof@epn.edu.ec

**CODIRECTOR: ING. LUZ MARINA VINTIMILLA JARAMILLO, MSC.**

marina.vintimilla@epn.edu.ec

**Quito, diciembre 2020**

# **CERTIFICACIÓN**

Certificamos que el presente trabajo fue desarrollado por los señores estudiantes Edgar Andrés Alquinga Llive y Bryan Teodomiro Corrales Chango como requerimiento parcial a la obtención del título de TECNÓLOGO EN ANÁLISIS DE SISTEMAS INFORMÁTICOS, bajo nuestra supervisión:

**Ing. Ivonne Maldonado, MSc.**

**Ing. Luz Marina Vintimilla, MSc.**

DIRECTORA DEL PROYECTO

CODIRECTORA DEL PROYECTO

# **DECLARACIÓN**

Nosotros, Edgar Andrés Alquinga Llive con CI: 1751803162 y Bryan Teodomiro Corrales Chango con CI: 1725076176 declaramos bajo juramento que el trabajo aquí descrito es de nuestra autoría; que no ha sido previamente presentado para ningún grado o calificación profesional; y que he/hemos consultado las referencias bibliográficas que se incluyen en este documento.

Sin prejuicio de los derechos reconocidos en el primer párrafo del artículo 144 del Código Orgánico de la Economía Social de los Conocimientos, Creatividad e Innovación – COESC-, somos titulares de la obra en mención y otorgamos una licencia gratuita, intransferible y no exclusiva de uso con fines académicos a la Escuela Politécnica Nacional.

Entregamos toda la información técnica pertinente, en caso de que hubiese una explotación comercial de la obra por parte de la EPN, se negociará los porcentajes de los beneficios conforme lo establece la normativa nacional vigente.

**Edgar Andrés Alquinga Llive Bryan Teodomiro Corrales Chango**

# **DEDICATORIA**

Dedico este proyecto a toda mi familia, quienes me han apoyado incondicionalmente, Mis padres quienes siempre me han apoyado en las decisiones que he tomado y por quienes sigo cumpliendo mis objetivos.

**EDGAR ANDRES ALQUINGA LLIVE**

# **AGRADECIMIENTO**

Primero agradezco a Dios, por haberme permitido cumplir con todas las metas que me he propuesto en mi vida.

Agradezco a mis padres, Patricia Llive y Edgar Alquinga, quienes me apoyaron incondicionalmente con sus consejos y motivación constante.

A mis hermanas Priscila y Melissa, quienes siempre me motivaron a continuar con mis objetivos y de quienes soy un ejemplo a seguir.

A mis amigos, quienes fueron un apoyo incondicional en los momentos de difícil decisión, con quienes también he pasado momentos inolvidables.

A todos y cada uno de los ingenieros que me impartieron sus conocimientos durante mi formación académica, en especial a la Ing. Ivonne Maldonado y Ing. Luz Marina Vintimilla, por sus consejos, comprensión y paciencia en el desarrollo de este proyecto.

#### **EDGAR ANDRES ALQUINGA LLIVE**

# **DEDICATORIA**

Dedico este proyecto a toda mi familia, por ser mi fuerza y motivación para cumplir todos los objetivos. En especial a mis padres que con su esfuerzo y apoyo me ayudan a ser una mejor persona.

#### **BRYAN TEODOMIRO CORRALES CHANGO**

# **AGRADECIMIENTO**

Primero agradezco a Dios por haberme permitido alcanzar mis objetivos hasta este punto, brindarme de salud y darme lo necesario para seguir adelante día a día con su infinita bondad y amor.

Agradezco a mis padres, Luis Corrales y Digna Chango, quien me dieron la vida y me apoyaron en todo este camino con sus consejos y motivación constante.

A mis hermanos Alex y Ivonne, por ser mis confidentes y estar para mi durante todo este recorrido de altos y bajos.

A mis amigos, por brindarme momentos inolvidables y apoyo en los difíciles con su amistad incondicional.

A todos los ingenieros que me impartieron sus conocimientos durante mi formación académica, en especial a la Ing. Ivonne Maldonado y Ing. Luz Marina Vintimilla, por sus consejos, comprensión y paciencia en el desarrollo de este proyecto.

#### **BRYAN TEODOMIRO CORRALES CHANGO**

# ÍNDICE DE CONTENIDO

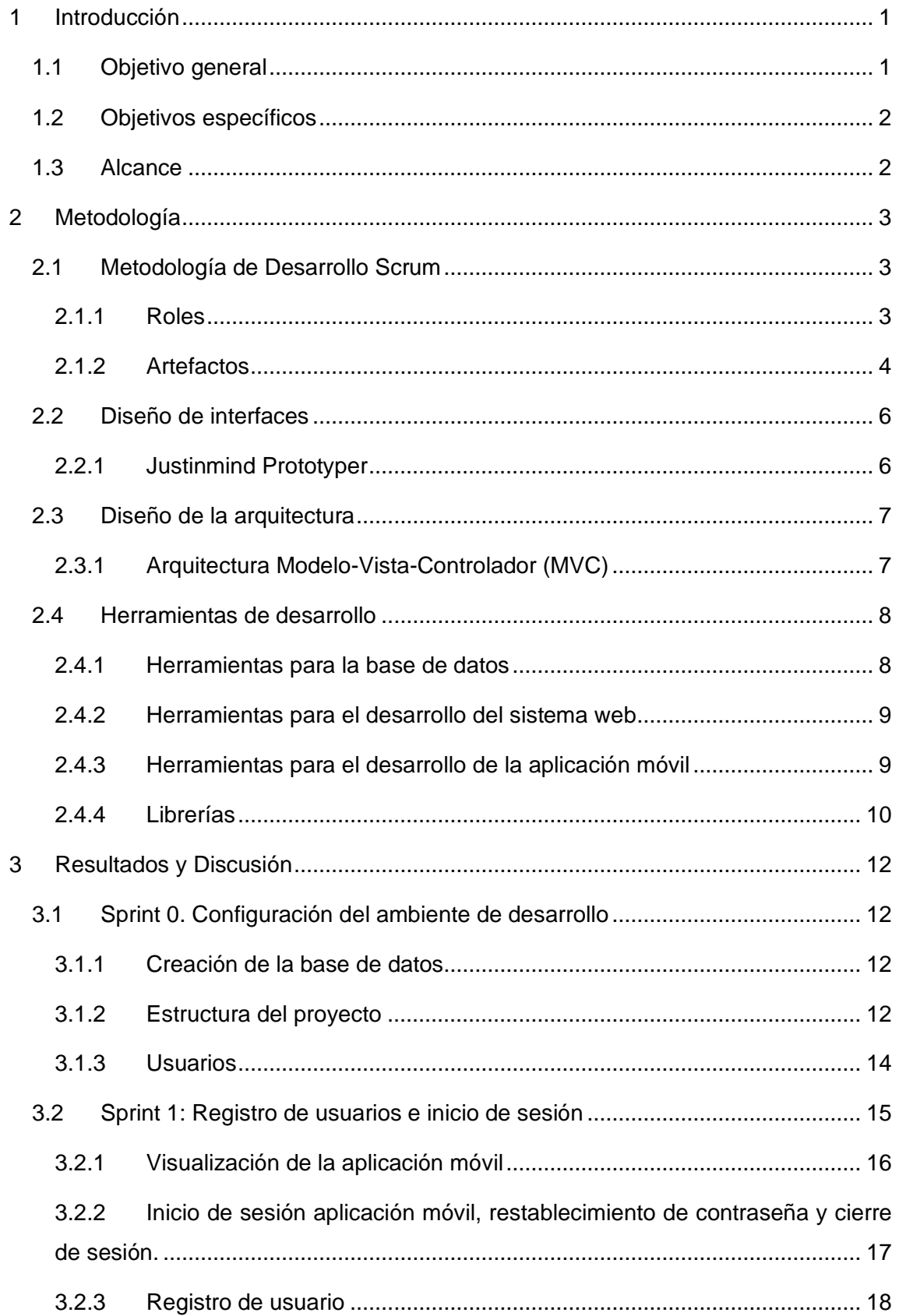

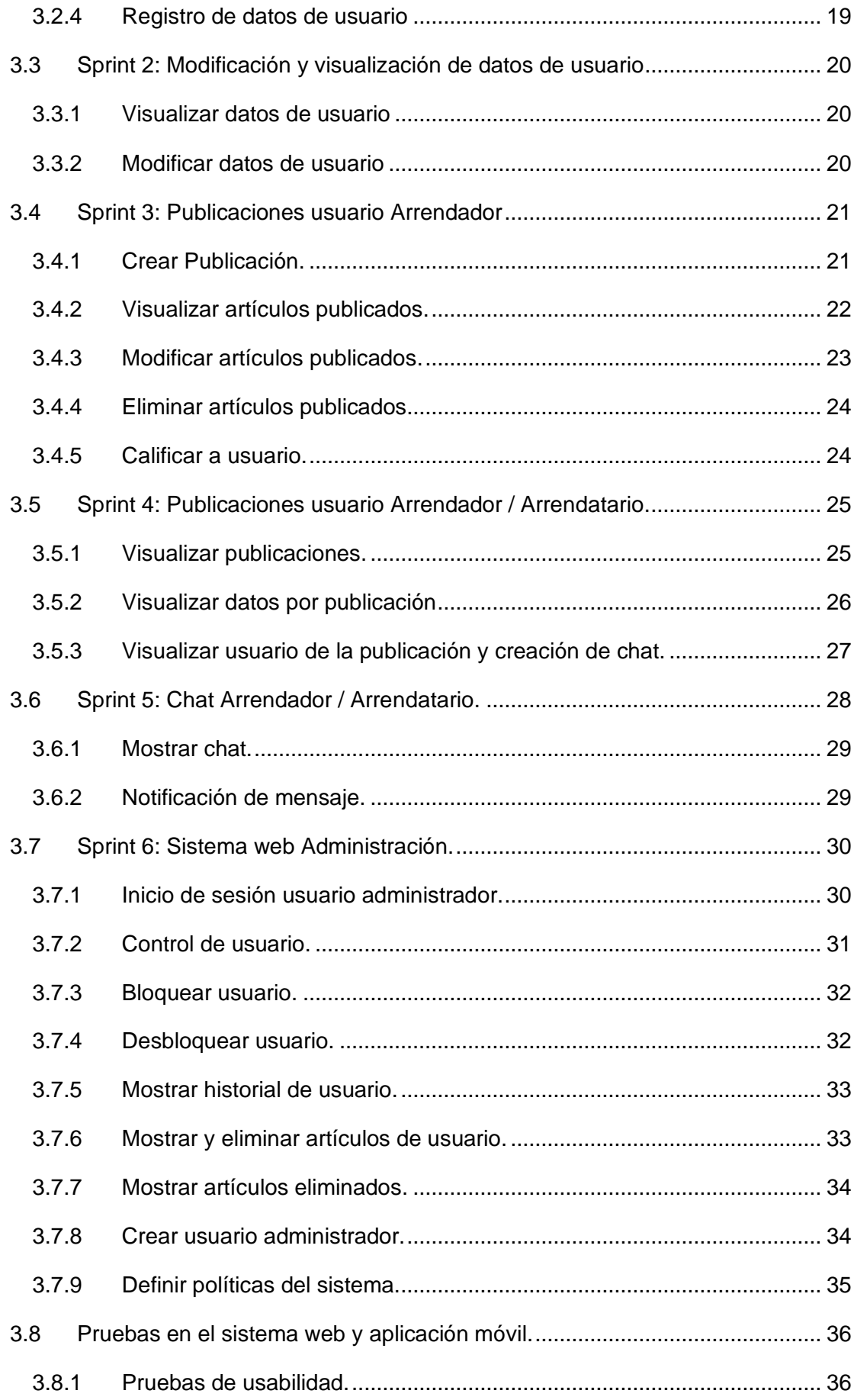

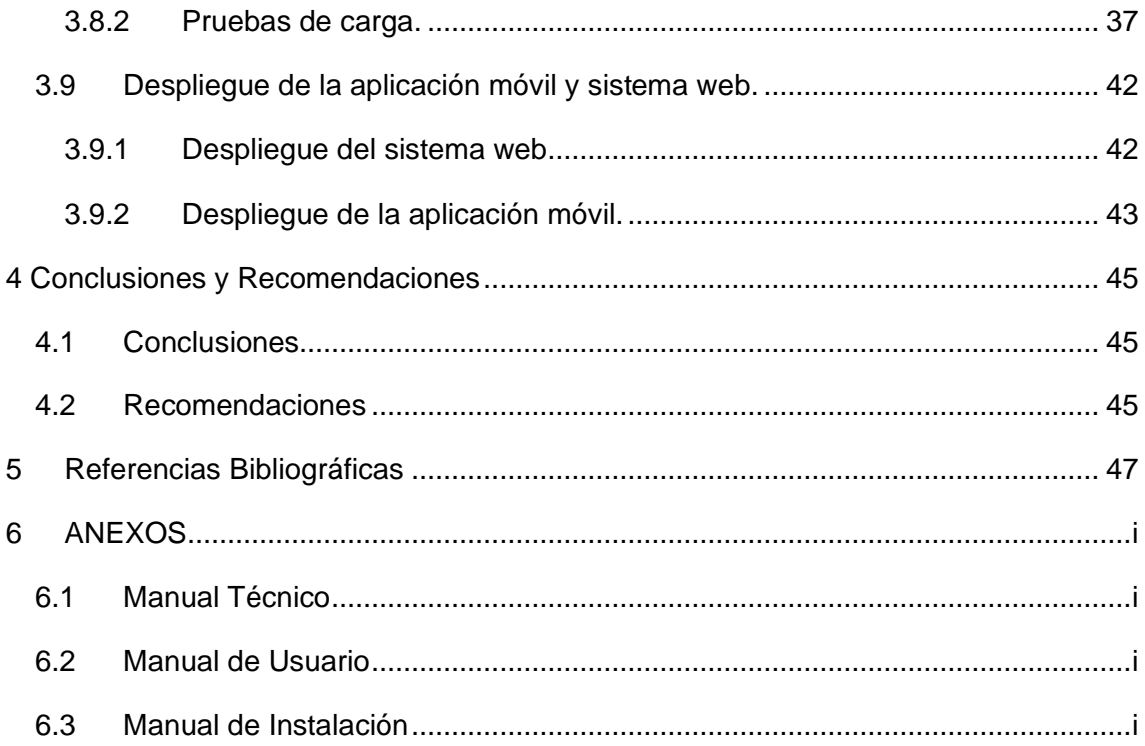

# **ÍNDICE DE FIGURAS**

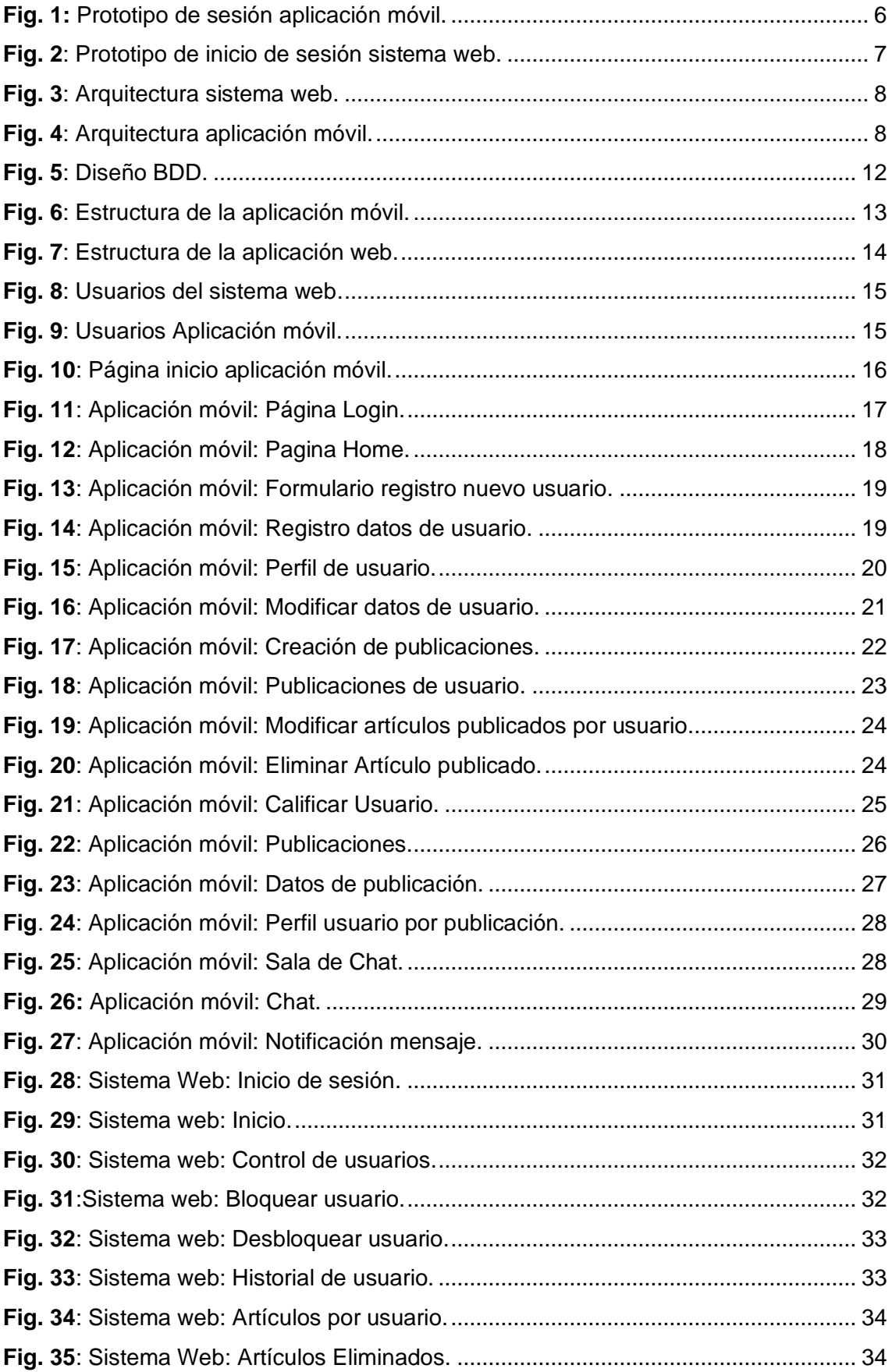

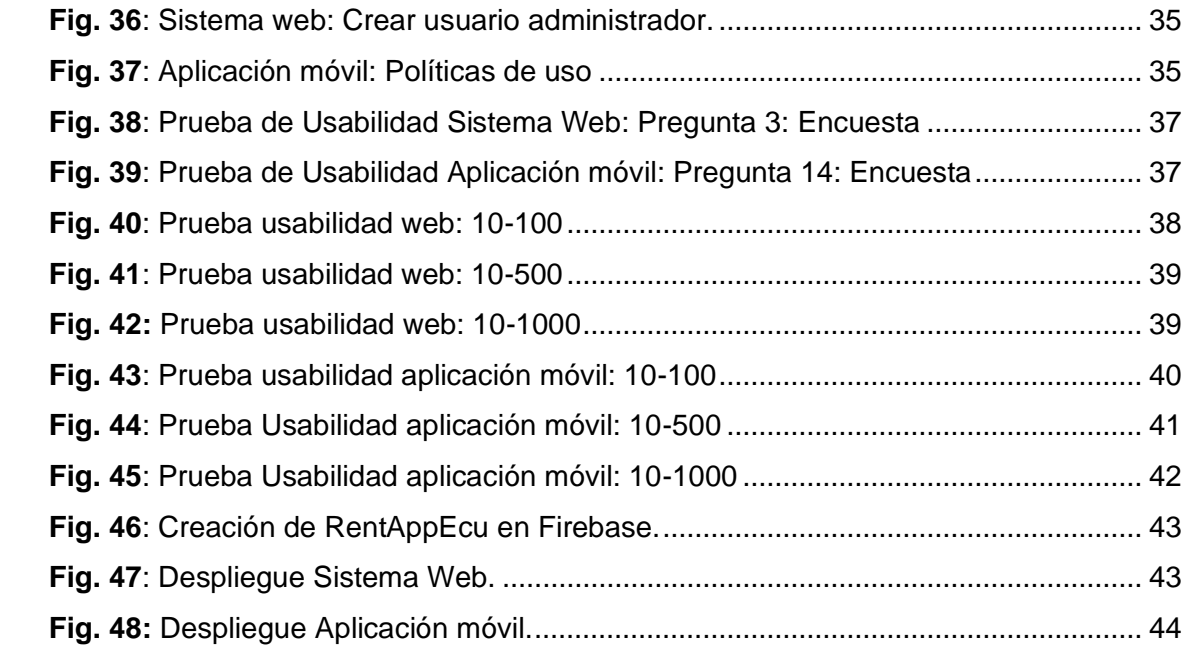

# **ÍNDICE DE TABLAS**

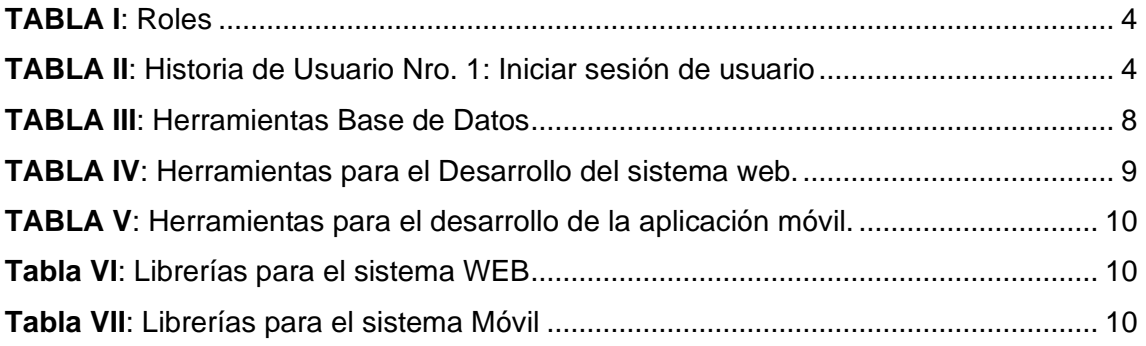

# **RESUMEN**

El presente informe técnico presenta el desarrollo de la aplicación web y móvil para la renta de artículos tecnológicos dentro de la Escuela Politécnica Nacional (EPN). El proyecto se desarrolla con el fin de solucionar los inconvenientes que los estudiantes pueden llegar a tener, por no disponer de un artículo tecnológico en específico. El nombre de la aplicación web y móvil es RentApp; a través de publicaciones realizadas por el usuario arrendador permite al usuario arrendatario acceder al artículo tecnológico que necesita.

RentApp es desarrollado con la herramienta *Ionic,* un *framework open source* que permite crear aplicaciones móviles multiplataforma a partir de la utilización de tecnologías web y la plataforma *Firebase* que permite almacenar y sincronizar datos en tiempo real. La metodología ágil *Scrum* ha permitido el éxito del proyecto, siendo una guía durante el proceso de desarrollo del software, desde el levantamiento de requerimientos, pasando por el diseño, implementación, hasta las pruebas y aceptación por parte del cliente.

Este documento está estructurado de la siguiente manera: la sección I corresponde a la introducción dando a conocer el contexto del problema, objetivos específicos y general, y el alcance del proyecto. La sección II describe como se ha implementado la metodología, diseño de arquitectura y herramientas de desarrollo. La sección III muestra los resultados obtenidos en cada tarea realizada por *Sprint.* Finalmente, la sección IV lista las conclusiones y recomendaciones encontradas a lo largo del desarrollo del proyecto.

**PALABRAS CLAVE:** artículo tecnológico, *Ionic*, *Firebase*, *Scrum, app,* usuario arrendador, usuario arrendatario.

# **ABSTRACT**

This technical report presents the development of the web and mobile application for renting technological articles within the Escuela Politécnica Nacional (EPN). The project is developed to solve the problems that students may have, for not having a specific technological article. The name of the web and mobile application is RentApp; through publications made by the lessor user allows the lessee user to access the technological article he needs.

RentApp is developed with the Ionic tool, an open source framework that allows the creation of multi-platform mobile applications using web technologies and the Firebase platform that allows the storage and synchronization of data in real time. The Scrum agile methodology has allowed the success of the project, being a guide during the software development process, from the requirements gathering, through the design, implementation, to the testing and acceptance by the customer.

This document is structured as follows: Section I corresponds to the introduction, providing the context of the problem, specific and general objectives, and the scope of the project. Section II describes how the methodology, architecture design and development tools have been implemented. Section III shows the results obtained in each task performed by Sprint. Finally, section IV lists the conclusions and recommendations found throughout the development of the project.

**KEYWORDS:** technology article, Ionic, Firebase, Scrum, app, user lessor, user lessee.

# <span id="page-15-0"></span>**1 INTRODUCCIÓN**

La Escuela Politécnica Nacional (EPN) tiene un portafolio de formación de carreras universitarias que se ofertan semestralmente; su estructura académica está soportada por 10 facultades [1].

Indistintamente de la carrera, un estudiante necesita una serie de artículos tecnológicos, artículos tales como: calculadora, computador portátil, mouse, circuitos integrados, protoboard, multímetros, tubos de ensayo, pinzas, alicates, etc [2]. Estos artículos tecnológicos, la mayor parte del tiempo, son indispensables para cumplir una actividad determinada dentro de una clase; en ocasiones los estudiantes no disponen de los mismos, ya sea por perdida, olvido, ruptura o la imposibilidad económica de adquisición.

Por otro lado, el que un estudiante no disponga de un artículo tecnológico en específico, conlleva diferentes inconvenientes al momento de ir a clase, problemas como [2]:

- Impedimento para rendir una evaluación, ya sea una prueba o examen.
- Por falta de los artículos tecnológicos, los estudiantes no pueden ingresar a los laboratorios
- No se puede desarrollar la práctica correspondiente a ese día en los laboratorios.
- Retraso en la entrega de tareas, proyectos, practicas, etc.
- Retraso en los temas impartidos en clase.
- Bajas calificaciones.

Para resolver estos inconvenientes, ocasionalmente los estudiantes se ven en la necesidad de buscar un compañero o amistad para pedir prestado el artículo. Todo esto ocasiona que el estudiante se desplace a distintos sitios dentro de la universidad hasta encontrar una persona que le pueda prestar el artículo (faltando a una clase o llegando con retrasos, con el fin de conseguir el artículo tecnológico), invirtiendo tiempo en la búsqueda del artículo tecnológico que requiere.

Para dar solución a esta problemática, se plantea el desarrollo de una aplicación web y móvil para la renta de artículos tecnológicos en la EPN, permitiendo que los estudiantes puedan publicar y/o rentar artículos necesarios para sus labores cotidianas.

# <span id="page-15-1"></span>**1.1 Objetivo general**

Desarrollar una aplicación web y móvil para la renta de artículos tecnológicos en la EPN.

# <span id="page-16-0"></span>**1.2 Objetivos específicos**

- Determinar los requerimientos para el desarrollo de la aplicación web y móvil.
- Diseñar la arquitectura, base de datos y prototipo de interfaces.
- Implementar los módulos de la aplicación web y móvil.
- Probar las funcionalidades de la aplicación web y móvil.

## <span id="page-16-1"></span>**1.3 Alcance**

El desarrollo de una aplicación que permita la renta de artículos tecnológicos facilita el encontrar un artículo sin la necesidad de movilizarse a otros sitios, ahorrando tiempo, suprimiendo la necesidad de comprar un artículo, sin antes probarlo [3].

RentApp cuenta con dos tipos de usuarios; los estudiantes tipo usuario arrendador pueden postear la renta de sus artículos tecnológicos mientras que los estudiantes tipo arrendatario pueden alquilar y hacer uso de los mismos en función a las condiciones, deberes, derechos y acuerdos del préstamo, todo esto por medio de la aplicación. Logrando el contacto directo entre los usuarios, disminuyendo el tiempo de búsqueda y ampliando las posibilidades de encontrar un artículo en específico, brindando seguridad de una comunidad de estudiantes que colaborativamente presten y usen este servicio.

Por otro lado, el sistema web cuenta con un super usuario, el cual visualiza a los usuarios y sus publicaciones dentro de la aplicación móvil, verificando la información registrada en la aplicación, de esta manera se garantiza que el usuario sea estudiante de la EPN o usuario confiable.

RentApp está disponible desde la tienda de *Google Play Store* para dispositivos con sistema operativo Android, mientras que el sistema web se encuentra alojada dentro del *Host* de *Firebase* en la dirección https://rentappecu.web.app/

RentApp permite la creación de una cuenta única utilizando el correo electrónico institucional de la EPN, los usuarios pueden publicar artículos tecnológicos, comunicarse con otro usuario y rentar artículos publicados.

Cabe mencionar que RentApp está dirigida únicamente a la comunidad politécnica.

# <span id="page-17-0"></span>**2 METODOLOGÍA**

El presente proyecto utiliza la investigación descriptiva, aplicando metodología ágil scrum para el desarrollo de software. Las metodologías agiles son flexibles, por lo que pueden ser modificadas para que se ajusten a la realidad de cada equipo y proyecto [3].

RentApp se desarrolla bajo la metodología Scrum debido a la facilidad de trabajo entre el cliente y los desarrolladores, permitiendo realizar cambios, mejoras o modificaciones de forma eficiente a lo largo del desarrollo del proyecto [3].

## <span id="page-17-1"></span>**2.1 Metodología de Desarrollo Scrum**

*Scrum* se utiliza para guiar actividades de desarrollo, en específico actividades estructurales comprendidas por requerimientos, análisis, diseño, evolución y entrega, bajo un patrón de proceso denominado *sprint* [4]. Su principal objetivo es el trabajo en equipo entre el cliente y los desarrolladores, facilitando la toma de requerimientos de este proyecto y el cumplimiento de los mismos [5] [6].

#### <span id="page-17-2"></span>**2.1.1 Roles**

Dentro de la metodología ágil Scrum se estable un equipo de trabajo denominado Equipo *Scrum* (*Scrum Team*). Este equipo consta de:

*Product Owner* (Propietario del Producto): representado por la Escuela Politécnica Nacional - Escuela de Formación de Tecnólogos (Estudiantes de la ESFOT), encargada de proporcionar al equipo de desarrollo los requerimientos funcionales y no funcionales para la implementación del proyecto.

*Scrum Master* (Facilitador de Proyecto): encargado de asegurar que la metodología *Scrum* sea entendida por el equipo, permitiendo así alcanzar las metas establecidas dentro del proyecto, este rol está representado por el director del proyecto integrador, Ing. Ivonne Maldonado.

*Development Team* (Equipo de Desarrollo): personas con conocimientos en programación que auto gestionan sus tareas para la resolución de problemas e implementación de requerimientos; este rol lo cumplen los autores de este proyecto, encargados del desarrollo de la aplicación web y móvil para la renta de artículos tecnológicos.

La **[TABLA](#page-18-1)** *I* expone la conformación del equipo de trabajo de RentApp.

<span id="page-18-1"></span>

| Rol                  | <b>Nombre</b>                                                                                      |  |  |  |  |  |  |
|----------------------|----------------------------------------------------------------------------------------------------|--|--|--|--|--|--|
| <b>Product Owner</b> | Escuela Politécnica Nacional - Escuela<br>de Formación de Tecnólogos.<br>(Estudiantes de la ESFOT) |  |  |  |  |  |  |
| <b>Scrum Master</b>  | Ing. Ivonne Maldonado MSc.                                                                         |  |  |  |  |  |  |
| Development Team     | Andrés Alquinga<br><b>Bryan Corrales</b>                                                           |  |  |  |  |  |  |

**TABLA I**: Roles

#### <span id="page-18-0"></span>**2.1.2 Artefactos**

Los artefactos definidos por *Scrum* permiten que el desarrollo de RentApp tenga mayor productividad y calidad, garantizando la transparencia y el registro de toda la información fundamental dentro de documentos.

#### **Recopilación de Requerimientos**

Es la etapa previa a la elaboración de historias de usuario, en esta se recopila información que permite entender el problema e identificar las necesidades del cliente. Como resultado se tiene una tabla con los requerimientos funcionales y no funcionales que el cliente necesita, la cual se detalla en el Manual Técnico – Sección Recopilación de requerimientos (pág. 1 - 2).

#### **Historias de Usuario**

Las historias de usuario se construyen en base a la recopilación de requerimientos. Estas contienen información acerca de la funcionalidad desde el punto de vista de un usuario, además de observaciones y restricciones que se deben tomar en cuenta al momento del desarrollo.

A continuación, la [TABLA II](#page-18-2) presenta un ejemplo de las historias de usuarios que se han utilizado para el presente proyecto. Las restantes historias de usuario se encuentran en el Manual Técnico – Sección Historias de usuario (pág. 3 - 26).

<span id="page-18-2"></span>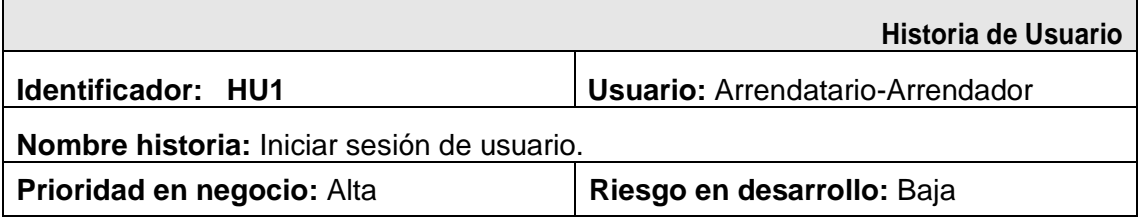

#### **TABLA II**: Historia de Usuario Nro. 1: Iniciar sesión de usuario

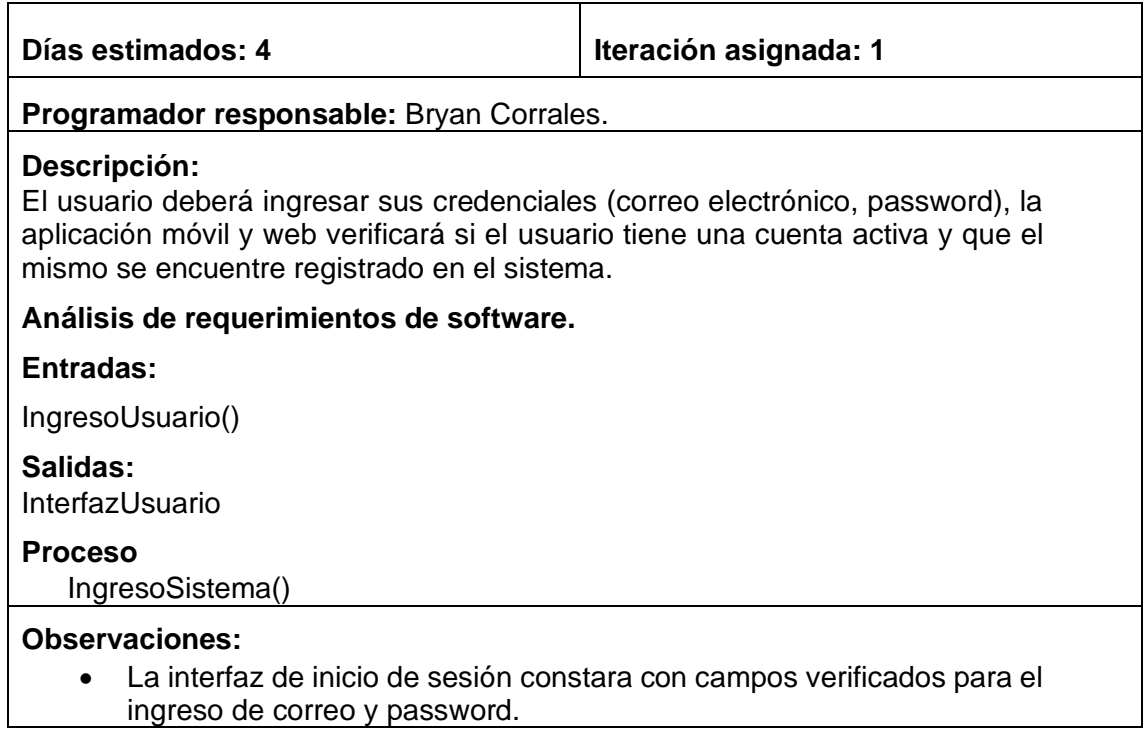

#### *Product Backlog*

Es una lista ordenada de las necesidades que se conoce del producto, siendo la única fuente de requisitos para cualquier cambio dentro del proyecto, evolucionando directamente con el producto y el entorno en el cual se desarrolla [7].

El *Producto Backlog* permite listar los requerimientos funcionales para el desarrollo de RentApp, ordenándolos en base a la complejidad de desarrollo e importancia en el negocio. El *Product Backlog* se presenta en el Manual Técnico – Sección Product Backlog (pág. 27)

#### *Sprint Backlog*

Comprende una selección de elementos del *Product Backlog* para cada *sprint*. Este artefacto cumple como un pronóstico del *Development Team* sobre que funcionalidad y el trabajo necesario para entregar en cada incremento, permitiendo visualizar todo el trabajo que el *Development Team* identifica como necesario para alcanzar el *Sprint Goal<sup>1</sup>* [8].

El *Sprint Backlog* permite al *Development Team* tomar un requerimiento definido en el *Product Backlog* y crear tareas específicas para cumplir dicho requerimiento, así como

<sup>1</sup> **Sprint Goal**: es el objetivo más importante a cumplirse por el Development Team durante el sprint.

también asignar el tiempo estimado para su entrega. El *Sprint Backlog* se presenta en el Manual Técnico – Sección Sprint Backlog (pág. 28)

## <span id="page-20-0"></span>**2.2 Diseño de interfaces**

Una vez formalizados los requerimientos, a continuación, se describe la herramienta para el diseño de la aplicación móvil y sistema web.

#### <span id="page-20-1"></span>**2.2.1 Justinmind Prototyper**

Es una herramienta para la creación de prototipos tanto de aplicaciones móviles como de sistemas web, además de *wireframes* compatibles con diferentes tamaños de pantalla y dispositivos [9].

*Justinmind* ha permitido elaborar el prototipo de RentApp, de manera que el usuario visualice el resultado final de cómo sería dicha aplicación. La **[Fig.](#page-20-2)** *1* y la **[Fig.](#page-21-2)** *2* muestran los *mockups<sup>2</sup>* de ejemplo de RentApp. Los *mockups* restantes se encuentran en el Manual Técnico – Sección Prototipo de sistema web y aplicación móvil (pág. 29 - 36).

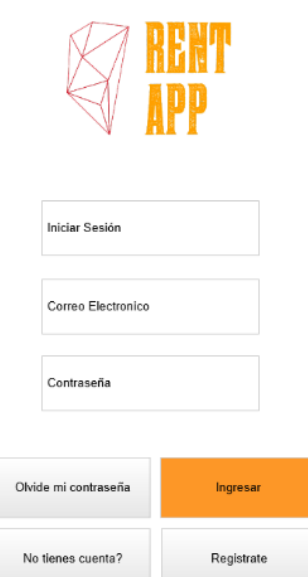

**Fig. 1:** Prototipo de sesión aplicación móvil.

<span id="page-20-2"></span><sup>2</sup> **Mockup**s: o maqueta es un diseño digital de un sistema web y/o una aplicación móvil.

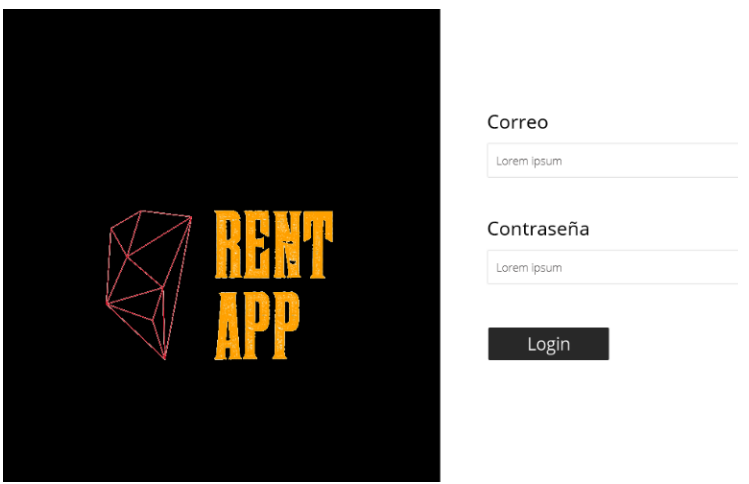

**Fig. 2**: Prototipo de inicio de sesión sistema web.

# <span id="page-21-2"></span><span id="page-21-0"></span>**2.3 Diseño de la arquitectura**

Una vez realizado el diseño de las interfaces, a continuación, se detalla la arquitectura empleada para el desarrollo de la aplicación móvil y sistema web.

#### <span id="page-21-1"></span>**2.3.1 Arquitectura Modelo-Vista-Controlador (MVC)**

Es un patrón de diseño de arquitectura de software usado para estructurar de mejor manera el desarrollo de aplicaciones que manejan gran cantidad de datos y transacciones. MVC separa en 3 estratos al software [10]:

- **Modelo**: representación de la información que maneja la aplicación.
- **Vista**: representa el modelo en forma gráfica, tiene interacción con el usuario.
- **Controlador**: capa encargada de manejar la información y peticiones que el usuario realiza.

La arquitectura MVC en el desarrollo de RentApp ha permitido trabajar de manera independiente cada uno de los módulos, logrando una distribución adecuada del código, mejorando su codificación, detección y corrección de errores en tiempos más cortos.

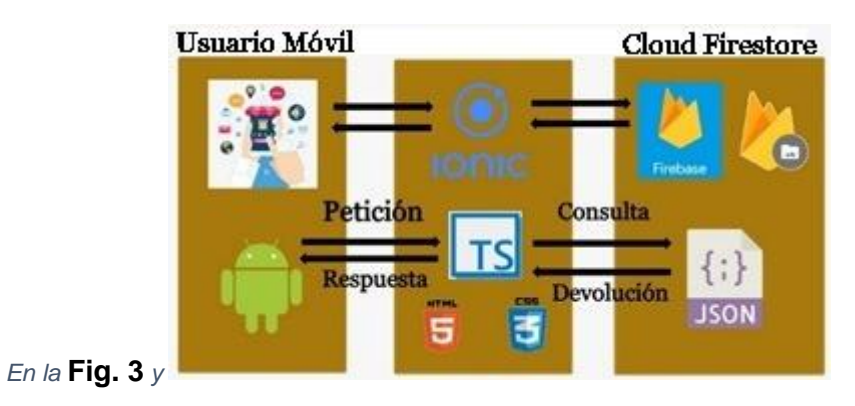

**Fig. 4:** [Arquitectura aplicación móvil.](#page-23-3)

, se visualiza la arquitectura del sistema web y aplicación móvil de RentApp.

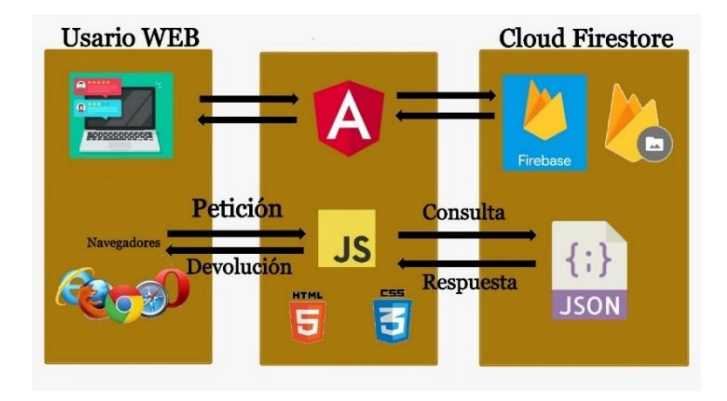

<span id="page-22-0"></span>**Fig. 3**: Arquitectura sistema web.

<span id="page-23-3"></span>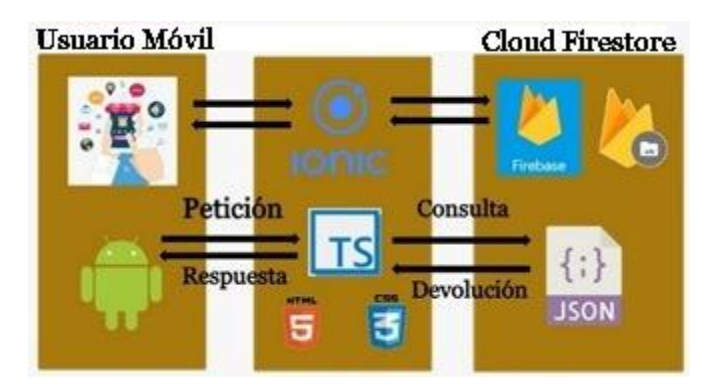

**Fig. 4:** Arquitectura aplicación móvil.

# <span id="page-23-0"></span>**2.4 Herramientas de desarrollo**

Una vez establecido el patrón de arquitectura, se procede a definir las herramientas para el desarrollo de la aplicación móvil y sistema web y base de datos.

#### <span id="page-23-1"></span>**2.4.1 Herramientas para la base de datos**

A continuación, la **[TABLA](#page-23-4)** *III* muestra las herramientas utilizadas para la creación de la base de datos de RentApp.

<span id="page-23-4"></span>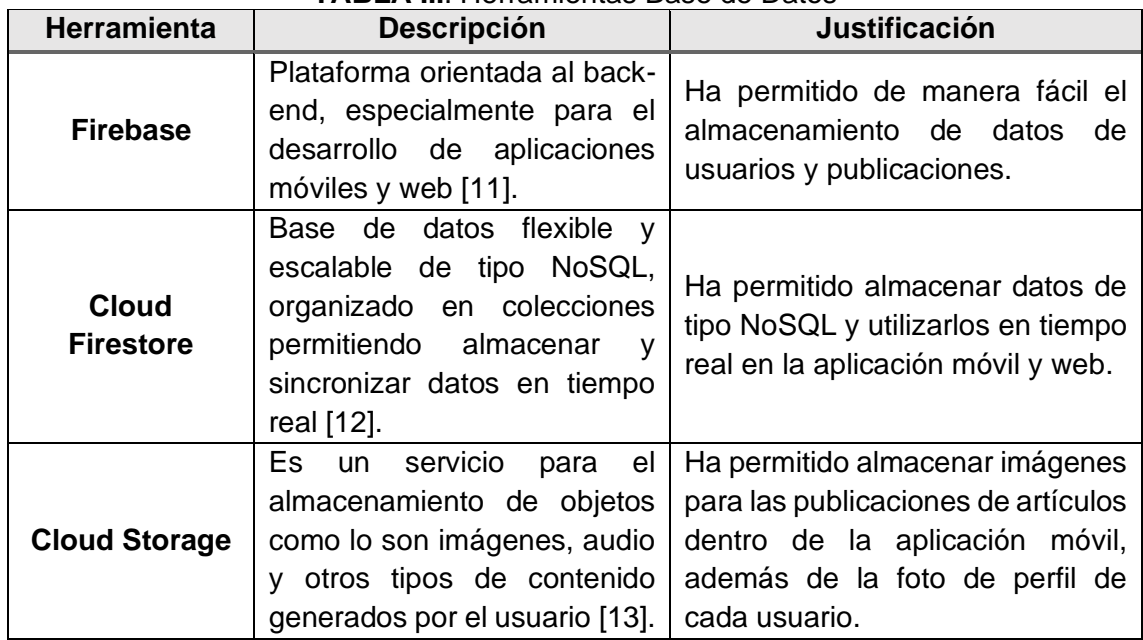

#### **TABLA III**: Herramientas Base de Datos

#### <span id="page-23-2"></span>**2.4.2 Herramientas para el desarrollo del sistema web**

A continuación, la **[TABLA](#page-24-1)** *IV* muestra las herramientas utilizadas para el desarrollo de RentApp en lo referente al sistema web.

<span id="page-24-1"></span>

| <b>Herramienta</b> | <b>Descripción</b>                                                                                                    | <b>Justificación</b>                                                                                                    |  |  |
|--------------------|----------------------------------------------------------------------------------------------------|----------------------------------------------------------------------------------------------------|--|--|
| Angular            | Es un framework para<br>desarrollo web de una<br>sola página, divide el<br>front-end y back-end de la<br>aplicación; facilita la<br>comunicación entre cada<br>componente de la página<br>web [14]. | Ha permitido controlar cada sección de<br>la página web a través de<br>componentes, lo que hace que la<br>página se cargue única y<br>exclusivamente por secciones a las<br>que el usuario accede.<br>Muchos de los componentes creados<br>en la página web se han reutilizado en<br>diferentes módulos, logrando que el<br>sistema web sea rápido y bien<br>estructurado. |  |  |
| <b>HTML</b>        | Es un lenguaje de<br>maquetación que permite<br>estructurar todo el<br>sistema web a través de<br>etiquetas [15]                                                                                    | Se ha utilizado la versión HTML5,<br>versión más actual a la fecha del<br>desarrollo, esta versión incorpora<br>mejoras de etiquetas a comparación<br>de sus anteriores versiones.                                                                                                    |  |  |
| <b>CSS</b>         | Son hojas de estilos que<br>permiten modificar el<br>tamaño, color, ancho,<br>alto, etc [16].                                                                                                    | Ha permitido aplicar diseño responsive<br>para poder visualizar el sistema en<br>diferentes dispositivos tanto móviles<br>como de escritorio.                                                                                                    |  |  |
| <b>TypeScript</b>  | Lenguaje de<br>programación que permite<br>utilizar varios métodos y<br>características de<br>JavaScript [17]                                                                                       | Se ha utilizado en la lógica del<br>sistema, así como también en la<br>comunicación entre el Front-end y la<br>Base de datos - FireBase.                                                                                                    |  |  |

**TABLA IV**: Herramientas para el Desarrollo del sistema web.

#### <span id="page-24-0"></span>**2.4.3 Herramientas para el desarrollo de la aplicación móvil**

A continuación, la [TABLA V](#page-24-2) muestra las herramientas utilizadas para el desarrollo de RentApp en lo referente a la aplicación móvil.

<span id="page-24-2"></span>

| <b>Herramienta</b> | <b>Descripcion</b>                                                                                                    | <b>Justificación</b>                                                                                                    |
|--------------------|----------------------------------------------------------------------------------------------------|----------------------------------------------------------------------------------------------------|
| <b>lonic</b>       | framework<br>Es un<br>que<br>permite<br>crear<br>aplicaciones hibridas bajo<br>una única base de código<br>que se ejecuta para varios<br>operativos<br>sistemas<br>móviles [18]. | Ha ayudado con sus distintas librerías,<br>agilitando el proceso de creación de la<br>aplicación móvil, además<br>permite<br>compilar el mismo código base, tanto<br>para sistemas operativos Android como<br>IOS, ahorrando tiempo de desarrollo en<br>cada sistema operativo. |

**TABLA V**: Herramientas para el desarrollo de la aplicación móvil.

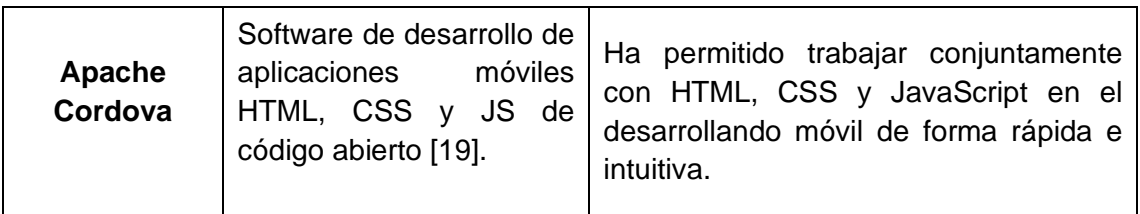

### <span id="page-25-0"></span>**2.4.4 Librerías**

En las **[Tabla](#page-25-1)** *VI* y **[Tabla](#page-25-2)** *VII* se muestran las librerías que se han utilizado en el desarrollo de RentApp.

<span id="page-25-1"></span>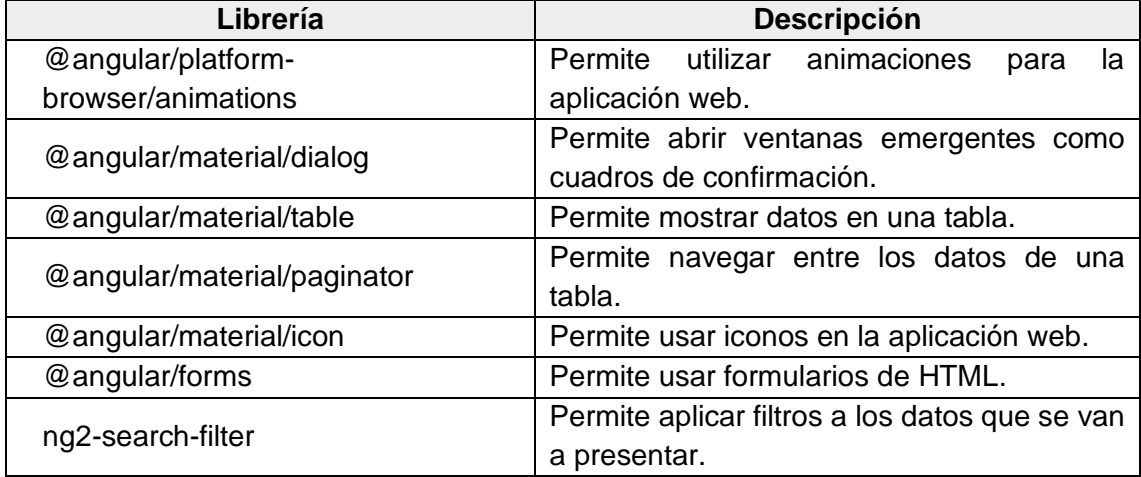

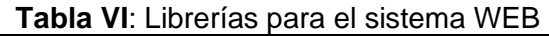

#### **Tabla VII**: Librerías para el sistema Móvil

<span id="page-25-2"></span>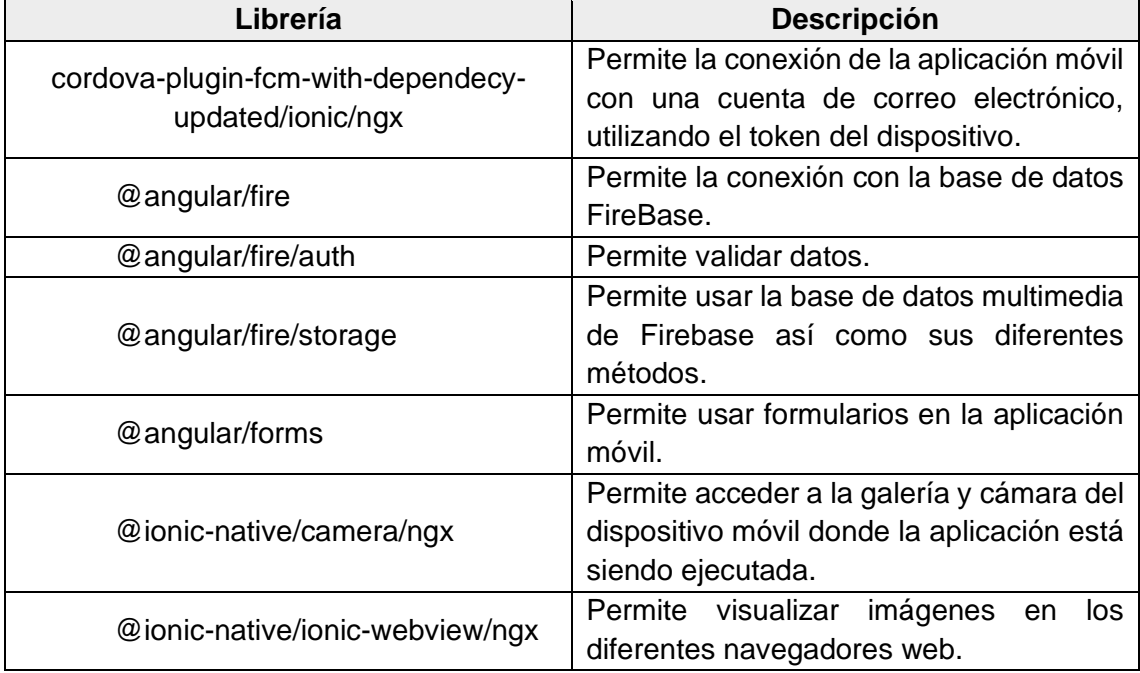

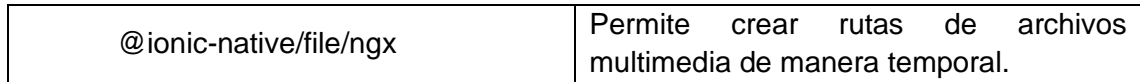

# <span id="page-27-0"></span>**3 RESULTADOS Y DISCUSIÓN**

A continuación, se muestra los resultados de cada *sprint*, pruebas realizadas y proceso de despliegue de la aplicación móvil y sistema web.

# <span id="page-27-1"></span>**3.1 Sprint 0. Configuración del ambiente de desarrollo**

En base al *Sprint Backlog* especificado en el Manual Técnico – Sección Sprint Backlog (pág. 28). El *Sprint* 0 contiene las tareas necesarias para la creación del entorno de desarrollo. A continuación, se listan las tareas definidas para el *Sprint* 0.

- Creación de la base de datos.
- Estructura del proyecto.
- Usuarios.

#### <span id="page-27-2"></span>**3.1.1 Creación de la base de datos**

Para la base de datos de RentApp se ha utilizado la plataforma de Google Firebase específicamente Cloud Firestore que almacena y sincroniza datos en tiempo real y Cloud Storage para el almacenamiento de archivos multimedia.

La **[Fig.](#page-27-4)** *5* muestra una vista de las colecciones que conforman la base de datos NoSQL. El detalle de la base de datos se encuentra en el Manual Técnico – Sección Diseño de la BDD (pág. 36 - 41).

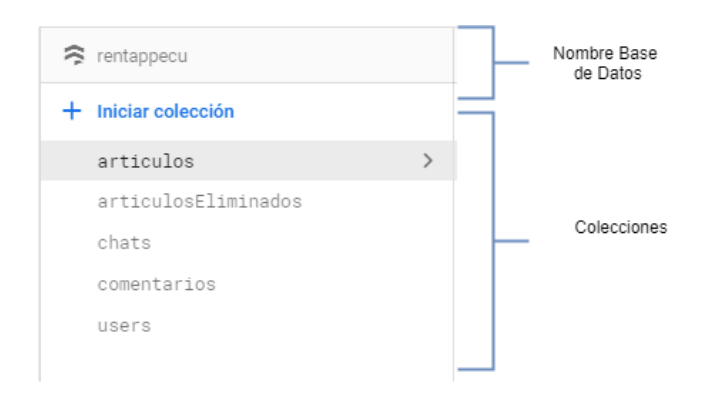

**Fig. 5**: Diseño BDD.

#### <span id="page-27-4"></span><span id="page-27-3"></span>**3.1.2 Estructura del proyecto**

Visual Studio Code es la herramienta utilizada para la creación del proyecto, tomando en cuenta el patrón de diseño de arquitectura MVC, componentes y codificación. La **[Fig.](#page-28-0)**  *[6](#page-28-0)* y **[Fig.](#page-29-1)** *7* muestran el contenido de los directores más relevantes en la estructura del proyecto.

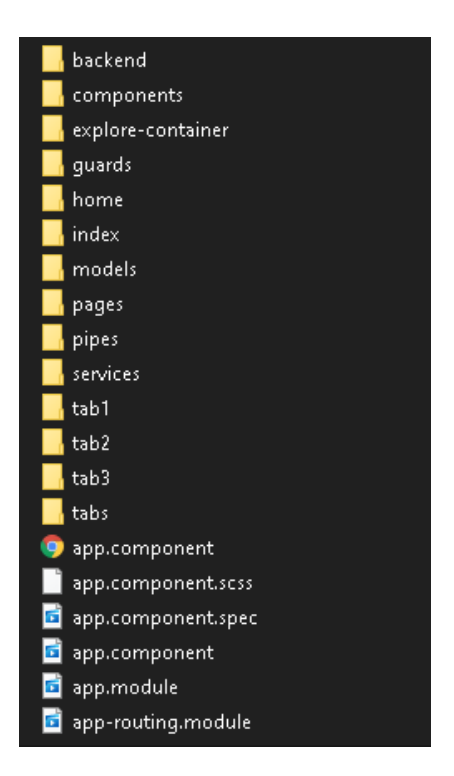

**Fig. 6**: Estructura de la aplicación móvil.

- <span id="page-28-0"></span>• **src:** contiene los módulos principales y código de la aplicación móvil.
- **backend:** contiene interfaces para la comunicación entre componentes de chat.
- **components:** contiene componentes como popover, slides.
- **guards:** contiene archivos de validación para el inicio de sesión y registro de nuevos usuarios.
- **home:** contiene páginas que únicamente se presentaran antes de iniciar sesión.
- **index:** contiene páginas que únicamente se presentaran cuando el usuario haya validado su cuenta y disponga de un usuario y contraseña para que pueda hacer uso de la aplicación.
- **models:** contiene archivos de interfaz de los objetos creados en el desarrollo de la aplicación móvil.
- **pages:** contiene todas las páginas de la aplicación móvil, tales como inicio, inicio de sesión, registro de usuario, políticas, artículos, artículos por usuario, crear nuevo artículo.
- **pipes:** contiene archivos que permiten utilizar tuberías tales como filtros de búsqueda,

services: contiene archivos con métodos de interconexión entre páginas, métodos CRUD.

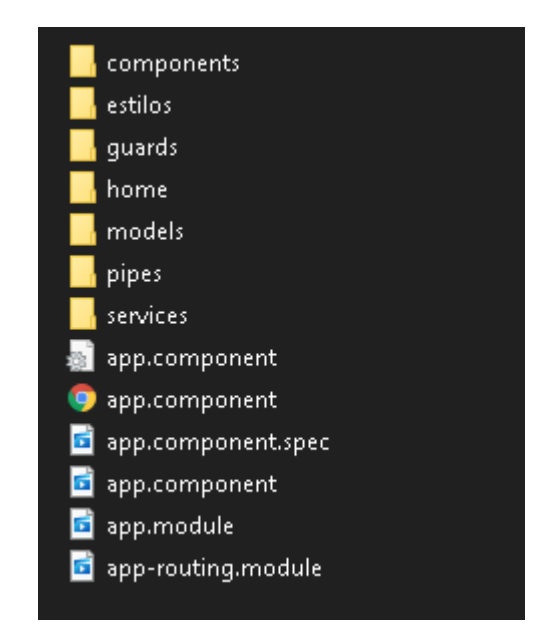

**Fig. 7**: Estructura de la aplicación web.

- <span id="page-29-1"></span>• **src:** contiene los módulos principales y código del sistema web.
- **components**: contiene componentes como popover, slides.
- **guards**: contiene archivos de validación para el inicio de sesión y registro de nuevos usuarios.
- **estilos**: contiene archivos que modifican el aspecto visual dl sistema web.
- **home**: contiene la plantilla general dl sistema web.
- **models**: contiene archivos de interfaz de los objetos creados en el desarrollo.
- **pipes**: contiene archivos que permiten utilizar tuberías tales como filtros de búsqueda.
- **services**: contiene archivos con métodos de interconexión entre páginas, métodos CRUD.

#### <span id="page-29-0"></span>**3.1.3 Usuarios**

La **[Fig.](#page-30-1)** *8* y **[Fig.](#page-30-2)** *9* muestran los servicios con los que pueden interactuar los usuarios de RentApp tanto en el lado del sistema web como en la aplicación móvil, en base a sus roles y permisos otorgados una vez que esta autenticado.

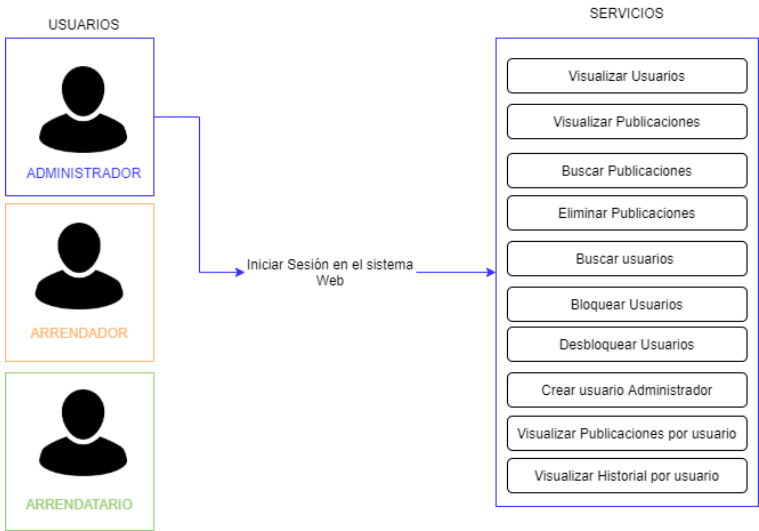

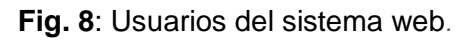

<span id="page-30-1"></span>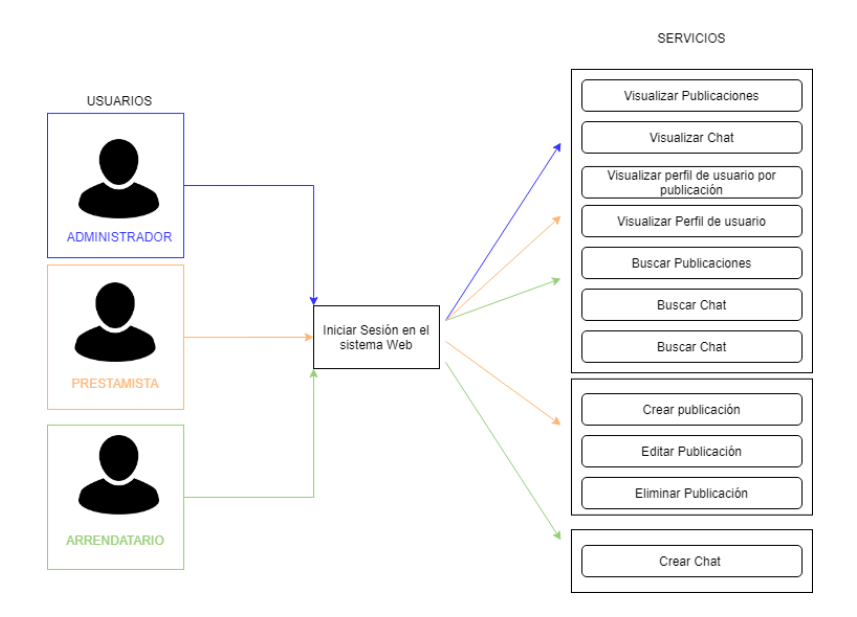

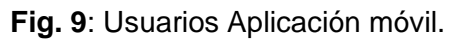

# <span id="page-30-2"></span><span id="page-30-0"></span>**3.2 Sprint 1: Registro de usuarios e inicio de sesión**

Tomando en cuenta la planificación descrita en el *Sprint Backlog* especificado en el Manual Técnico – Sección Sprint Backlog (pág. 28). El *sprint* 1 contiene la implementación del registro de usuario e inicio de sesión. Las tareas establecidas para este *Sprint* son:

- Visualización de la aplicación móvil.
- Inicio de sesión de usuario y restablecimiento de contraseña.
- Registro de usuarios.
- Registro de datos de usuario.
- Restablecer contraseña de usuario.
- <span id="page-31-0"></span>• Cerrar sesión.

#### **3.2.1 Visualización de la aplicación móvil**

La **[Fig.](#page-31-1)** *10* ilustra la primera sección de la aplicación móvil, esta presenta el nombre del proyecto, una breve descripción del objetivo principal de la aplicación. La aplicación móvil ingresa siempre a esta pantalla cada que el usuario inicia la aplicación.

En el Manual de Usuario-Sección Usuario Aplicación móvil-Modulo Visualización Logo RentApp (pág. 7), se encuentra detallado el inicio de la aplicación e información presentada.

<span id="page-31-1"></span>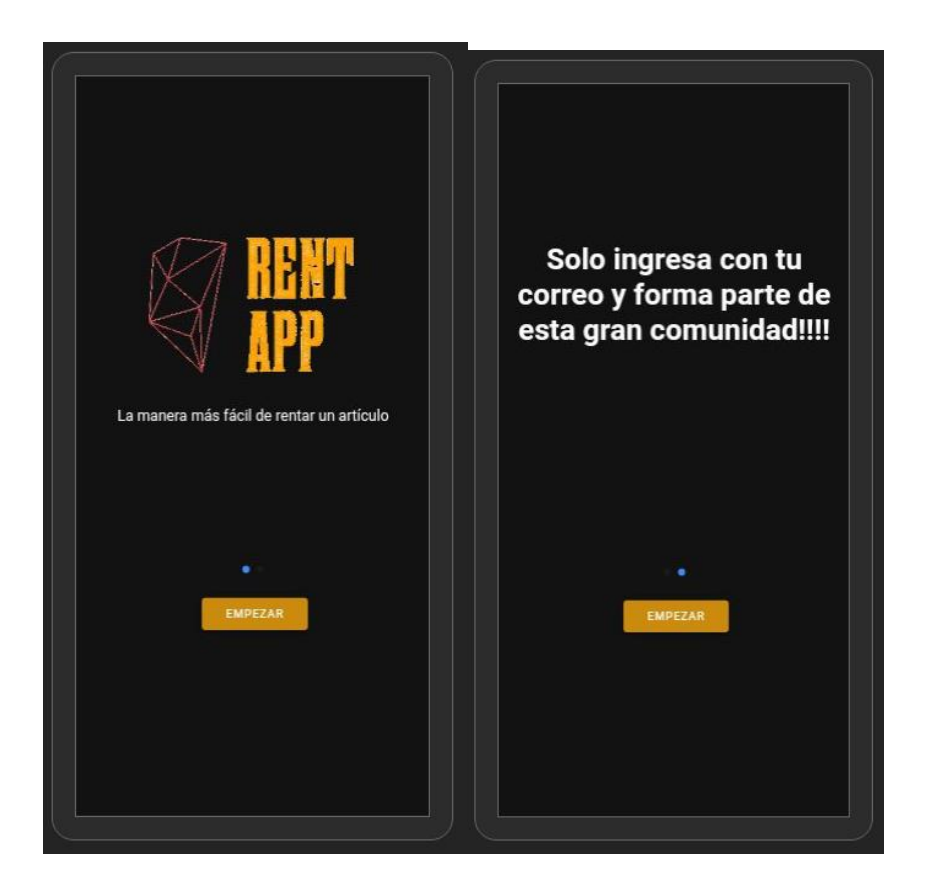

**Fig. 10**: Página inicio aplicación móvil.

# <span id="page-32-0"></span>**3.2.2 Inicio de sesión aplicación móvil, restablecimiento de contraseña y cierre de sesión.**

La **[Fig.](#page-32-1)** *11* muestra la página *Login* de la aplicación móvil, específicamente el formulario para ingreso de sesión, este confirma que el usuario se encuentre registrado dentro de la aplicación, verifica si dispone de una cuenta habilitada y redirecciona a la página de inicio, como ilustra la **[Fig.](#page-33-1)** *12*

El Manual de Usuario-Sección Usuario Aplicación móvil-Modulo Inicio de Sesión y Registro (pág. 8), muestra de forma detallado el inicio de sesión, restablecimiento de contraseña y cierre de sesión.

<span id="page-32-1"></span>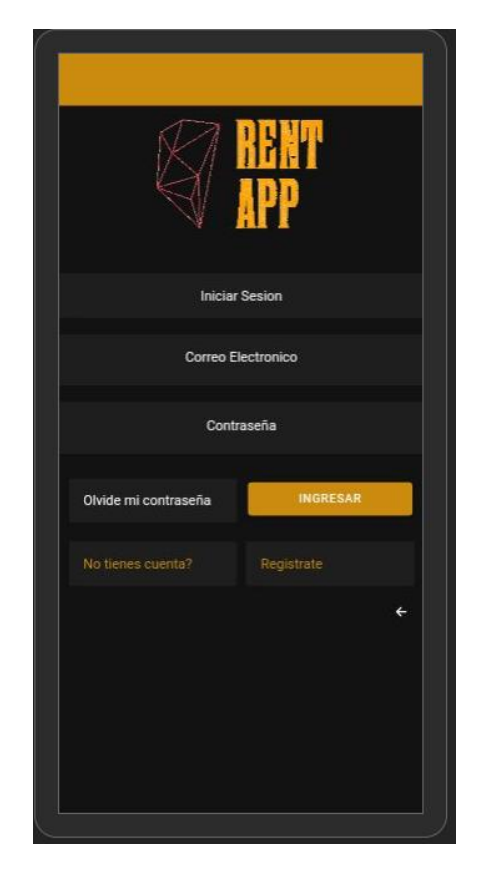

**Fig. 11**: Aplicación móvil: Página Login.

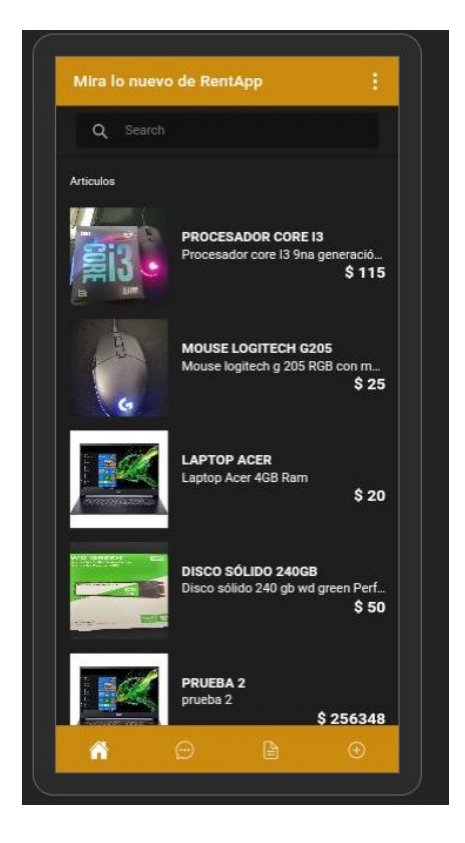

**Fig. 12**: Aplicación móvil: Pagina Home.

#### <span id="page-33-1"></span><span id="page-33-0"></span>**3.2.3 Registro de usuario**

La **[Fig.](#page-34-1)** *13* muestra el formulario para registro de un nuevo usuario, la aceptación de las políticas de uso de RentApp y la validación de cada campo dentro de este. Dentro del Manual de Usuario-Sección Usuario Aplicación móvil-Modulo Inicio de Sesión y Registro (pág. 9) se encuentra detallado los pasos para el correcto registro, aceptación de políticas de uso de la aplicación y validación de correo electrónico.

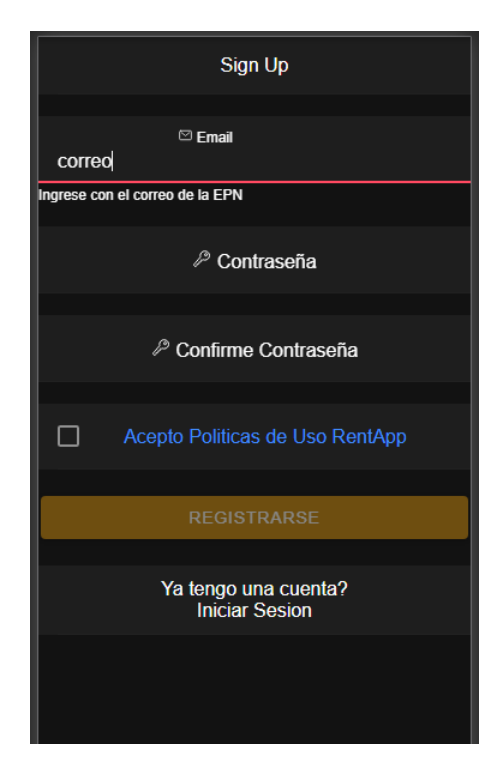

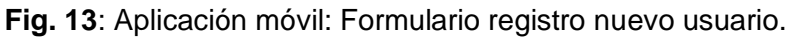

#### <span id="page-34-1"></span><span id="page-34-0"></span>**3.2.4 Registro de datos de usuario**

La **[Fig.](#page-34-2)** *14* muestra el formulario para el registro de datos personales de nuevo usuario y la respectiva validación de cada uno de los campos que dispone este formulario. Dentro del Manual de Usuario-Sección Usuario Aplicación móvil- Modulo Inicio de Sesión y Registro-Sección Registro de datos (pág. 14), se encuentra detallado los pasos para el registro de imagen de perfil, nombre, apellido y numero de celular.

<span id="page-34-2"></span>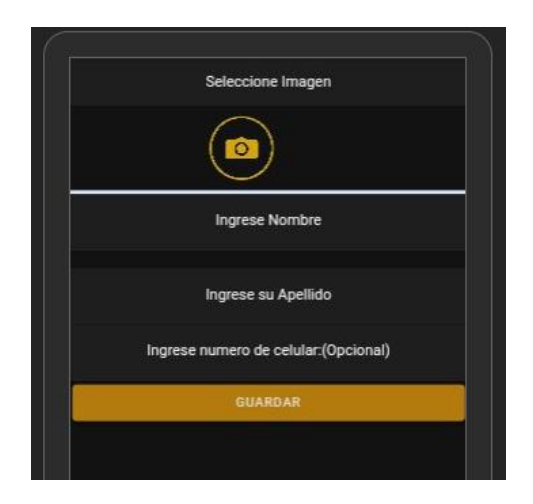

**Fig. 14**: Aplicación móvil: Registro datos de usuario.

# <span id="page-35-0"></span>**3.3 Sprint 2: Modificación y visualización de datos de usuario**

Tomando en cuenta la planificación descrita en el *Sprint Backlog* especificado en el Manual Técnico – Sección Sprint Backlog (pág. 28). El *Sprint* 2 contiene la implementación de visualización de datos de usuario y modificación de los mismos. Las tareas definidas en este *sprint* son las siguientes:

- Visualizar datos de usuario.
- <span id="page-35-1"></span>• Modificar datos de usuario.

#### **3.3.1 Visualizar datos de usuario**

La [Fig. 15](#page-35-3) muestra la página *profile*, esta contiene los datos del usuario que inicio sesión dentro de la aplicación móvil. Los campos que se visualiza son el nombre de usuario, celular, correo electrónico, calificación y comentarios.

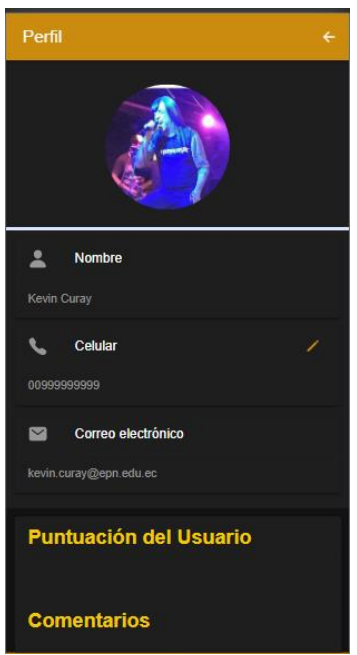

**Fig. 15**: Aplicación móvil: Perfil de usuario.

#### <span id="page-35-3"></span><span id="page-35-2"></span>**3.3.2 Modificar datos de usuario**

La **[Fig.](#page-36-2)** *16* muestra la interfaz de usuario con sus respectivos datos personales, los mismos que pueden ser modificados en cualquier instante que el usuario desee. No obstante, el campo correo no dispone de la opción de modificación debido a que este dato no se puede eliminar ni modificar, por control de correo electrónico institucional dentro de la aplicación. Manual de Usuario-Sección Usuario Aplicación móvil- Modulo More-Sección Perfil (pág. 40), se encuentra detallado los pasos para modificar la imagen de perfil y celular.

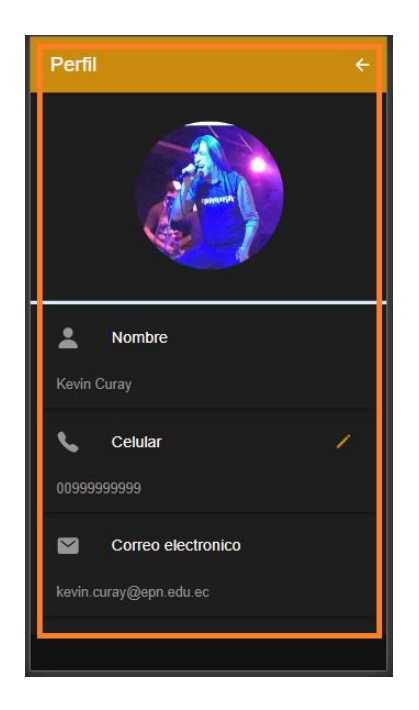

**Fig. 16**: Aplicación móvil: Modificar datos de usuario.

# <span id="page-36-2"></span><span id="page-36-0"></span>**3.4 Sprint 3: Publicaciones usuario Arrendador**

Tomando en cuenta la planificación descrita en el *Sprint Backlog* especificado en el Manual Técnico – Sección *Sprint* Backlog (pág. 28). El *Sprint* 3 contiene la implementación para la creación, visualización, modificación y eliminación de publicaciones dentro de la aplicación móvil. Las tareas asignadas para este *sprint* son las siguientes:

- Crear publicación.
- Visualizar artículos publicados.
- Modificar artículos publicados.
- Eliminar artículos publicados.

#### <span id="page-36-1"></span>**3.4.1 Crear Publicación.**

La **[Fig.](#page-37-1)** *17* muestra el formulario para la creación de publicaciones dentro de la aplicación móvil y la validación de los campos que se encuentran en este. Para la creación de publicaciones el usuario debe colocar cada uno de los datos, incluyendo una imagen del artículo tecnológico que desea publicar dentro de la aplicación móvil. Dentro del Manual de Usuario-Sección Usuario Aplicación móvil- Modulo Home-Sección Crear, Editar y Eliminar Publicaciones-Sección Crear Publicación (pág. 30), se encuentra detallado los pasos para crear una publicación correcta.

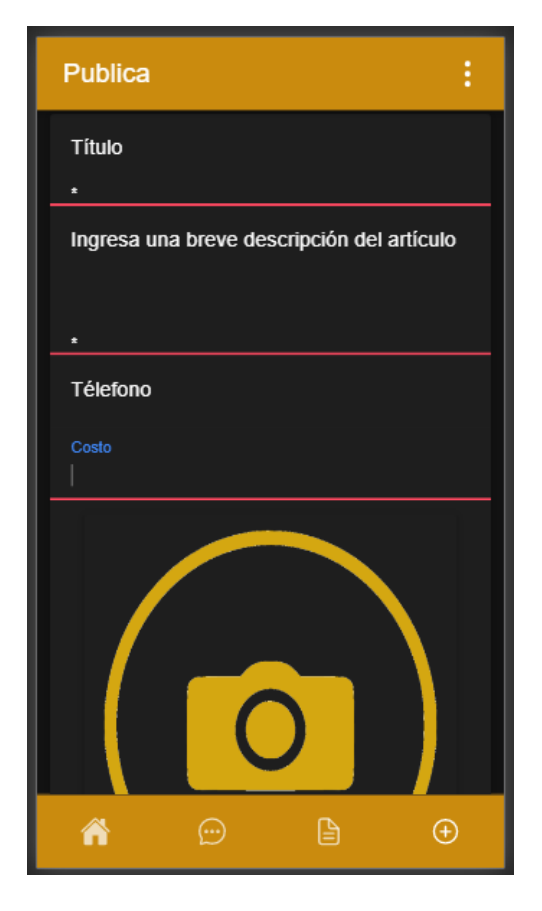

**Fig. 17**: Aplicación móvil: Creación de publicaciones.

#### <span id="page-37-1"></span><span id="page-37-0"></span>**3.4.2 Visualizar artículos publicados.**

En la **[Fig.](#page-38-1)** *18* muestra la interfaz de los artículos electrónicos publicados por el usuario que se encuentra con la sesión iniciada dentro de la aplicación móvil. Comprende una lista de todos los artículos que el usuario público dentro de la plataforma. Además de una sección de búsqueda para facilitar encontrar una publicación en específico. Dentro del Manual de Usuario-Sección Usuario Aplicación móvil- Modulo Home- Sección Crear, Editar y Eliminar Publicaciones-Sección Modificar Publicación (pág. 32), se encuentra detallado los campos que el usuario visualiza de sus publicaciones.

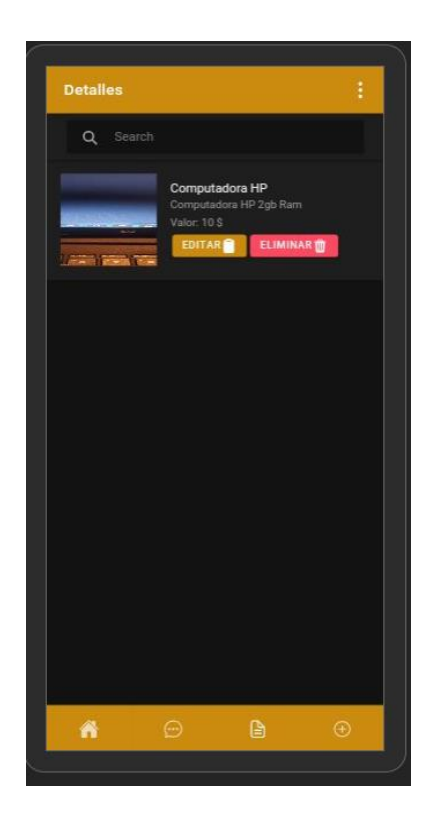

**Fig. 18**: Aplicación móvil: Publicaciones de usuario.

#### <span id="page-38-1"></span><span id="page-38-0"></span>**3.4.3 Modificar artículos publicados.**

La [Fig. 19](#page-39-2) muestra la interfaz con el formulario para la modificación de los datos que se encuentran dentro de cada publicación con su respectiva validación. El usuario arrendador puede modificar las publicaciones que sean de su propiedad las veces que este lo desee. Dentro del Manual de Usuario-Sección Usuario Aplicación móvil- Modulo Home- Sección Crear, Editar y Eliminar Publicaciones-Sección Modificar Publicación (pág. 32) se encuentra detallado los pasos que el usuario debe realizar para modificar la información de sus publicaciones.

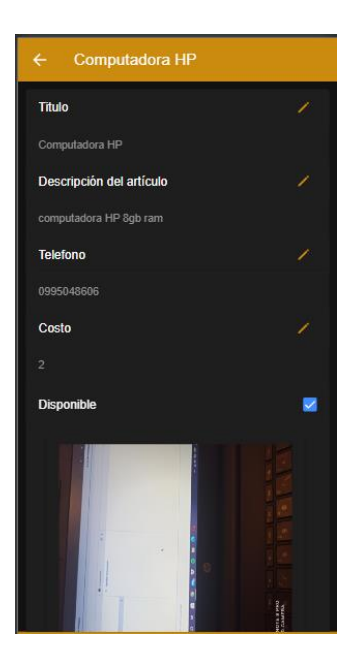

**Fig. 19**: Aplicación móvil: Modificar artículos publicados por usuario.

#### <span id="page-39-2"></span><span id="page-39-0"></span>**3.4.4 Eliminar artículos publicados.**

La **[Fig.](#page-39-3)** *20* muestra la alerta que el usuario visualizará en caso de que desee eliminar una publicación de la plataforma, en caso de que el usuario confirme la eliminación de está no es posible recuperar la información y será eliminada completamente de la base de datos. Dentro del Manual de Usuario-Sección Usuario Aplicación móvil- Modulo Home- Sección Crear, Editar y Eliminar Publicaciones-Sección Eliminar Publicación (pág. 36) se encuentra detallado el paso que el usuario tiene que realizar para eliminar una publicación.

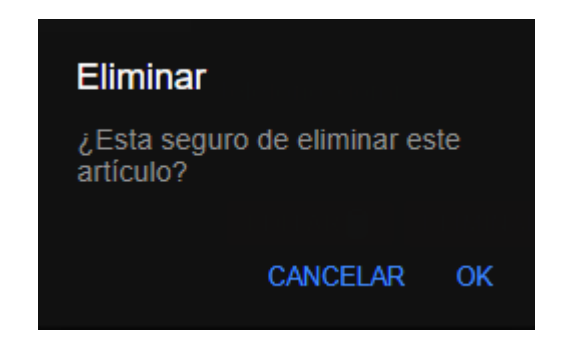

**Fig. 20**: Aplicación móvil: Eliminar Artículo publicado.

#### <span id="page-39-3"></span><span id="page-39-1"></span>**3.4.5 Calificar a usuario.**

En la [Fig. 21](#page-40-2) se visualiza la interfaz para calificar y comentar a los usuarios que rentan artículos publicados por su autoridad, el usuario selecciona a la persona que renta su artículo, lo califica y comenta cual fue su experiencia con él. Dentro del Manual de Usuario-Sección Usuario Aplicación móvil- Modulo More- Sección Renta (pág. 43) se encuentra detallado el paso que el usuario tiene que realizar para eliminar una publicación.

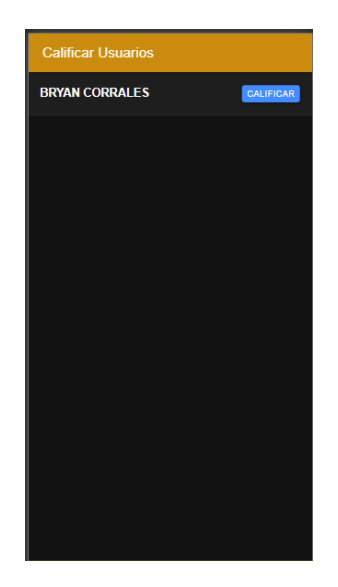

**Fig. 21**: Aplicación móvil: Calificar Usuario.

# <span id="page-40-2"></span><span id="page-40-0"></span>**3.5 Sprint 4: Publicaciones usuario Arrendador / Arrendatario.**

Tomando en cuenta la planificación descrita en el *Sprint Backlog* especificado en el Manual Técnico – Sección *Sprint* Backlog (pág. 28). El *Sprint* 4 contiene la implementación para la visualización de todas las publicaciones, datos por publicación y perfil de la persona que publico el artículo dentro de la aplicación móvil. Las tareas establecidas dentro del *sprint* 4 son las siguientes:

- Visualizar publicaciones.
- Visualizar datos por publicación.
- <span id="page-40-1"></span>• Visualizar usuario de la publicación y creación de chat.

#### **3.5.1 Visualizar publicaciones.**

Al iniciar sesión dentro de la aplicación móvil, se presenta la pantalla de artículos publicados por la comunidad como se muestra en la **[Fig.](#page-41-1)** *22* contiene una lista con todas las publicaciones que se encuentran dentro de la aplicación móvil, además de una barra de búsqueda que permite encontrar el articulo necesitado de manera rápida y eficiente. Dentro del Manual de Usuario-Sección Usuario Aplicación móvil- Modulo Home-Sección Publicaciones (pág. 21), se encuentra detallado el funcionamiento de la pantalla de artículos publicados.

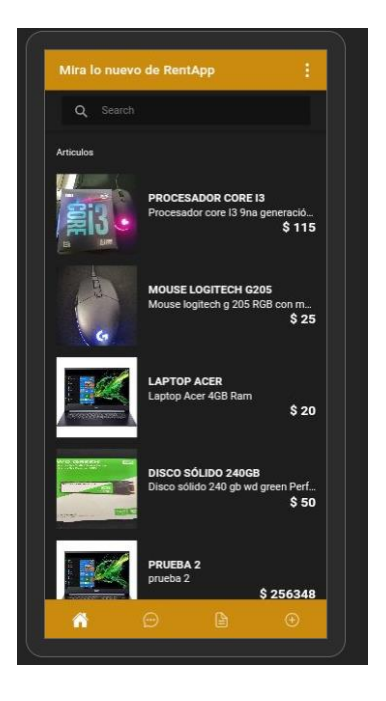

**Fig. 22**: Aplicación móvil: Publicaciones.

#### <span id="page-41-1"></span><span id="page-41-0"></span>**3.5.2 Visualizar datos por publicación**

Al seleccionar una publicación en específico, se presenta la pantalla con los datos de está, información de la persona que publicó y opción de crear sala de chat como se muestra en la **[Fig.](#page-42-1)** *23*. Dentro del Manual de Usuario-Sección, Usuario Aplicación móvil-Modulo Home- Sección Publicaciones-Sección Visualizar datos de publicación en específico (pág. 23), se encuentra detallado el funcionamiento de la pantalla de datos de la publicación, visualización de perfil de usuario y creación de chat.

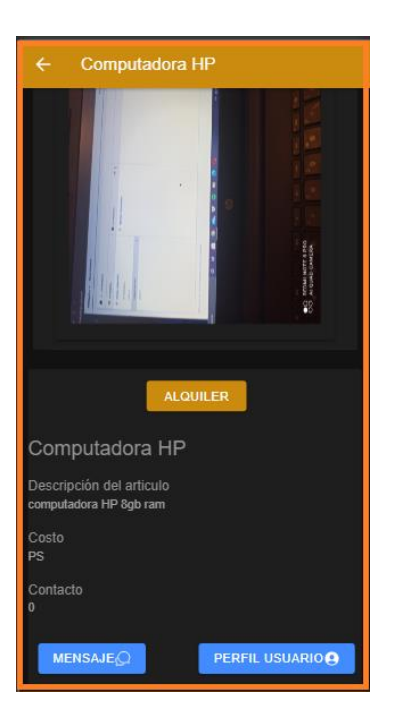

**Fig. 23**: Aplicación móvil: Datos de publicación.

#### <span id="page-42-1"></span><span id="page-42-0"></span>**3.5.3 Visualizar usuario de la publicación y creación de chat.**

Dentro de la pantalla de detalles de publicación, el usuario tiene las opciones de visualizar el perfil del usuario que publica el artículo y la de crear una sala de chat. La **[Fig](#page-43-1)**. *24* muestra la pantalla que aparece una vez que el usuario oprime el botón de perfil de usuario. Por otro lado, en la **[Fig.](#page-43-2)** *25* se visualiza la creación del chat entre el usuario arrendador y arrendatario. En el Manual de Usuario-Sección Usuario Aplicación móvil-Modulo Home- Sección Publicaciones- Sección Visualizar perfil de usuario (pág. 25), se encuentra detallado el funcionamiento de la sala de chat y visualización del perfil de usuario.

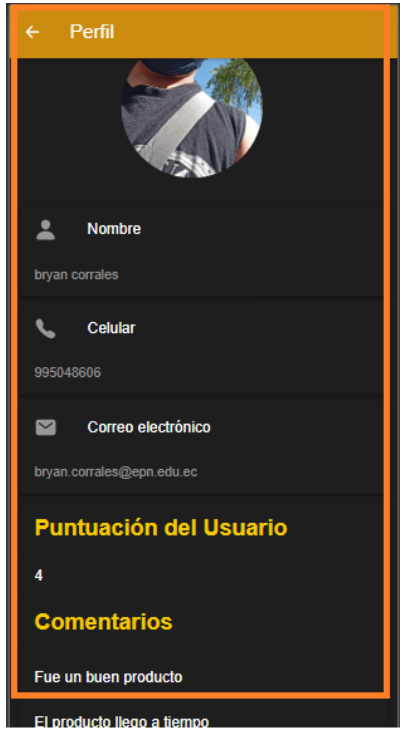

<span id="page-43-1"></span>**Fig**. **24**: Aplicación móvil: Perfil usuario por publicación.

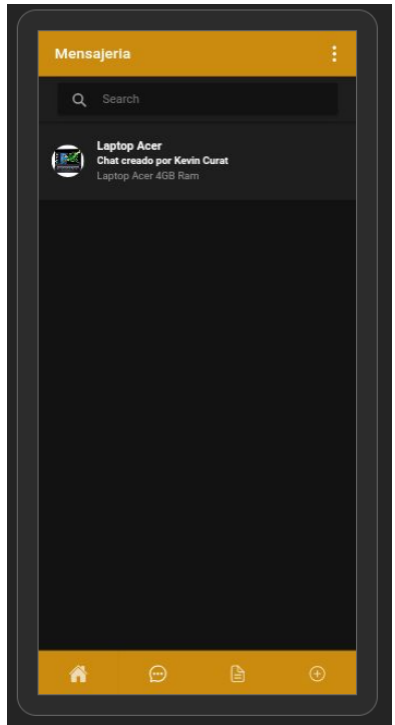

**Fig. 25**: Aplicación móvil: Sala de Chat.

# <span id="page-43-2"></span><span id="page-43-0"></span>**3.6 Sprint 5: Chat Arrendador / Arrendatario.**

Tomando en cuenta la planificación descrita en el *Sprint Backlog* especificado en el Manual Técnico – Sección *Sprint Backlog* (pág. 28). El *Sprint* 5 contiene la implementación para la visualización de sala de chat creada por el usuario arrendatario, envió de mensajes y notificación de mensaje enviado. Las tareas establecidas para el Sprint 5 son las siguientes:

- Mostrar Chat.
- <span id="page-44-0"></span>• Notificación de mensaje

#### **3.6.1 Mostrar chat.**

La **[Fig.](#page-44-2)** *26* muestra la sala de chat del usuario arrendador y arrendatario, la pantalla contiene el título de la publicación, su respectiva imagen y mensajes enviados por los usuarios que pertenecen a la sala de chat. En el Manual de Usuario-Sección Usuario Aplicación móvil - Modulo Home- Sección Publicaciones- Sección enviar mensaje (pág. 27), se encuentra detallado el funcionamiento de envió de mensajes dentro de la sala de chat.

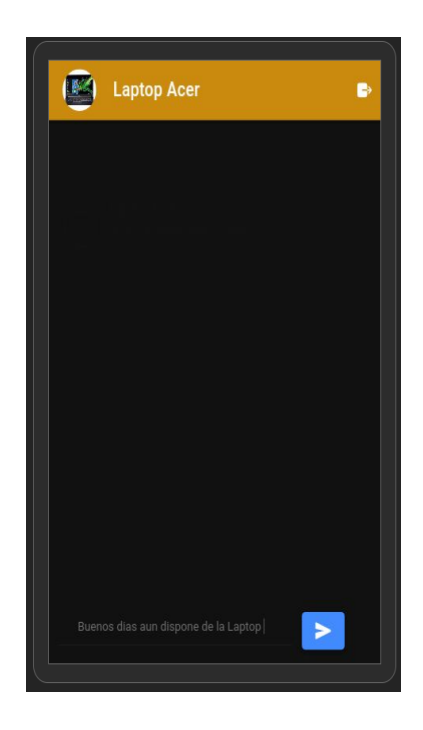

**Fig. 26:** Aplicación móvil: Chat.

#### <span id="page-44-2"></span><span id="page-44-1"></span>**3.6.2 Notificación de mensaje.**

La **[Fig.](#page-45-2)** *27* muestra la notificación que recibe el usuario arrendador o arrendatario en su dispositivo móvil, esta contiene información del chat, persona que envía el mensaje y el mensaje. La notificación es enviada por el usuario que redacta el mensaje y lo envía.

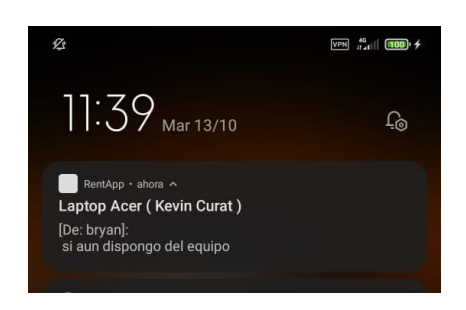

**Fig. 27**: Aplicación móvil: Notificación mensaje.

## <span id="page-45-2"></span><span id="page-45-0"></span>**3.7 Sprint 6: Sistema web Administración.**

Tomando en cuenta la planificación descrita en el *Sprint Backlog* especificado en el Manual Técnico – Sección *Sprint Backlog* (pág. 28). El *Sprint* 6 contiene la implementación del sistema web para el control de usuarios, publicaciones realizadas y creación de usuarios administradores. El sistema web está disponible únicamente para usuarios con privilegios de administrador. Dentro del sistema el usuario administrador tiene la opción de habilitar, inhabilitar a un usuario, mas no eliminar a este del sistema. Por otro lado, es capaz de eliminar publicaciones si el considera que incumple con las políticas de uso de la aplicación móvil. Las tareas establecidas para el s*print* 6 son las siguientes:

- Inicio de sesión usuario administrador.
- Control de usuario.
- Bloquear Usuario.
- Desbloquear Usuario.
- Mostrar historial de usuario.
- Mostrar y eliminar artículos de usuario.
- Mostrar artículos eliminados.
- Crear usuario administrador.
- <span id="page-45-1"></span>• Definir políticas del sistema.

#### **3.7.1 Inicio de sesión usuario administrador.**

La [Fig. 28](#page-46-1) ilustra el *login* del sistema web el cual confirma que el usuario que intenta acceder al sistema disponga de los privilegios de administrador, verifica su correo electrónico y contraseña, antes de redireccionar al usuario a la página de inicio que contiene los módulos para el control de usuarios, publicaciones del sistema, como se ilustra en la **[Fig.](#page-46-2)** *29*. En el Manual de Usuario-Sección- sección Usuario Sistema web - Inicio de sesión (pág. 41) se encuentra detallado el inicio de sesión del usuario administrador y el menú de la página de inicio.

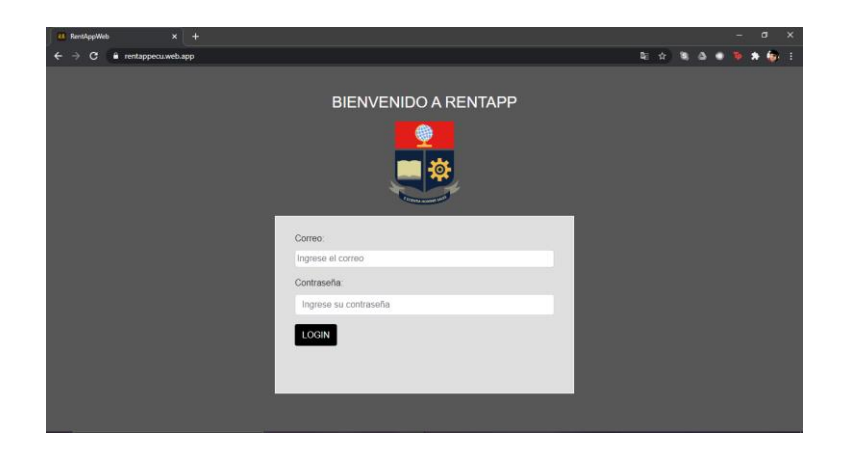

**Fig. 28**: Sistema Web: Inicio de sesión.

<span id="page-46-1"></span>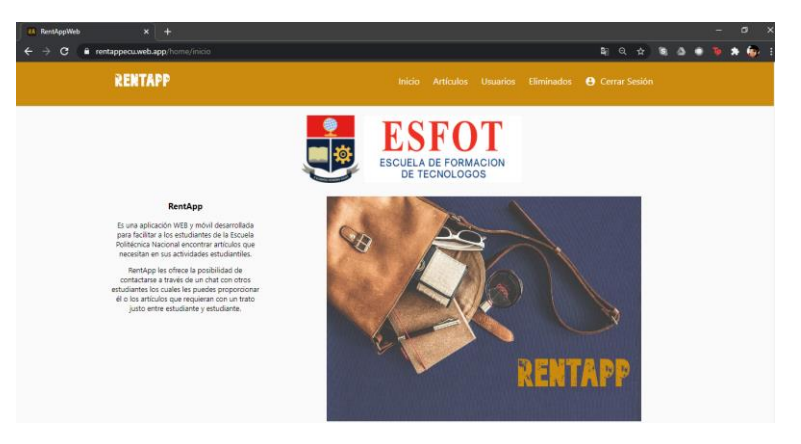

**Fig. 29**: Sistema web: Inicio.

#### <span id="page-46-2"></span><span id="page-46-0"></span>**3.7.2 Control de usuario.**

La **[Fig.](#page-47-2)** *30* muestra el control de los usuarios que se encuentran dentro de la aplicación, el usuario administrador visualiza los datos principales del usuario, como lo son: nombre, apellido, correo electrónico, número de celular. Además, tiene la capacidad de inhabilitar o habilitar la cuenta de un usuario en específico que incumpla con las políticas de uso de la aplicación móvil. En el Manual de Usuario-Sección- sección Usuario Sistema web – Sistema web (pág. 47) se encuentra detallado el funcionamiento de la página de control de usuarios.

| Buscar                                                    |                                                                                 |            |                                                      |
|-----------------------------------------------------------|---------------------------------------------------------------------------------|------------|------------------------------------------------------|
| Perfil                                                    | Datos                                                                           | Cuenta     | Usuario                                              |
|                                                           | <b>Aaron Cruz</b><br>Email: aaron.cruz@epn.edu.ec<br>Celular: 998542187         | Habilitada | Articulos<br>Normal<br>Mostrar Historial             |
| <b>Brodermedones</b><br><b>ASSAULT</b><br>D <sub>22</sub> | <b>Jonathan Maiza</b><br>Email: jonathan.maiza@epn.edu.ec<br>Celular:           | Habilitada | <b>Articulos</b><br>Normal<br>╱<br>Mostrar Historial |
|                                                           | bryan corrales<br>Email: bryan.corrales@epn.edu.ec<br>Celular: 995048606        | Habilitada | Articulos<br>Admin<br>Mostrar Historial              |
| of Newspitz                                               | Mashenka Cahueñas<br>Email: mashenka.cahuenas@epn.edu.ec<br>Celular: 9965778648 | Habilitada | Articulos<br>Normal<br>Mostrar Historial             |
|                                                           | Carla Herrera<br>Email: carla.herrera@epn.edu.ec<br>Celular:                    | Bloqueada  | Articulos<br>Normal<br>Mostrar Historial             |
|                                                           |                                                                                 |            | $1 - 5$ of 9<br>Items per page: 5                    |

**Fig. 30**: Sistema web: Control de usuarios.

#### <span id="page-47-2"></span><span id="page-47-0"></span>**3.7.3 Bloquear usuario.**

En la **[Fig.](#page-47-3)** *31* se visualiza el formulario que el usuario administrador realiza para bloquear o inhabilitar la cuenta de un usuario en específico. Después de haber verificado que el usuario incumplió las políticas de RentApp. El usuario administrador es incapaz de inhabilitar una cuenta sin razón alguna.

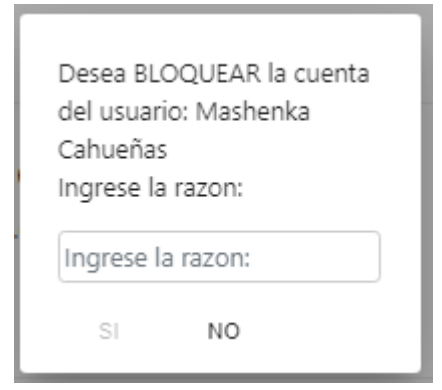

**Fig. 31**:Sistema web: Bloquear usuario.

#### <span id="page-47-3"></span><span id="page-47-1"></span>**3.7.4 Desbloquear usuario.**

La **[Fig.](#page-48-2)** *32* muestra el formulario que el usuario administrador realiza para desbloquear o habilitar la cuenta de un usuario en específico, proceso que se lleva acabo después de solucionar el problema por el cual se inhabilitó la cuenta. El usuario administrador no es capaz de habilitar la cuenta sin una razón.

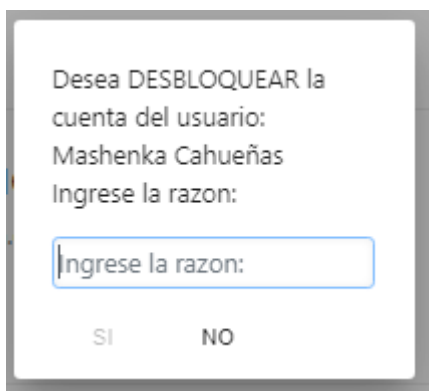

**Fig. 32**: Sistema web: Desbloquear usuario.

#### <span id="page-48-2"></span><span id="page-48-0"></span>**3.7.5 Mostrar historial de usuario.**

El usuario administrador visualiza el historial de un usuario en específico, como se muestra en la **[Fig.](#page-48-3)** *33* la misma contiene el nombre de usuario, foto de perfil y el historial de usuario con la razón y fecha por la cual su cuenta fue inhabilitada o habilitada.

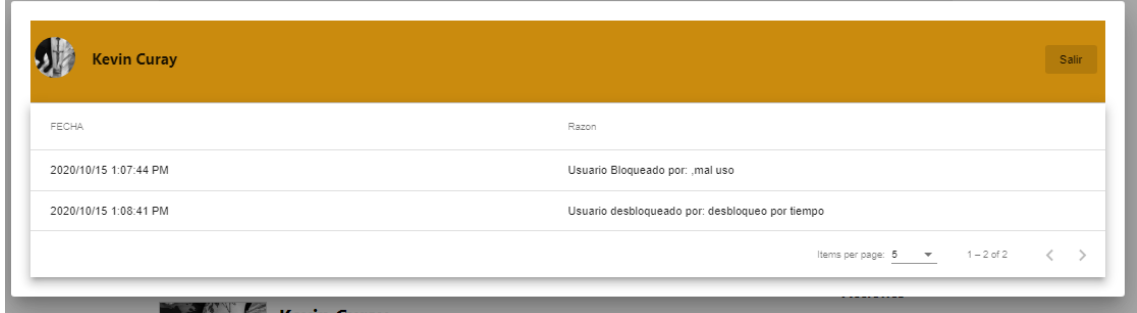

**Fig. 33**: Sistema web: Historial de usuario.

#### <span id="page-48-3"></span><span id="page-48-1"></span>**3.7.6 Mostrar y eliminar artículos de usuario.**

En la **[Fig.](#page-49-2)** *34* se visualiza la interfaz en la cual al usuario administrador se le presenta la información de los artículos publicados por un usuario en específico. Dentro de la misma, el usuario será capaz de eliminar una publicación, en caso de incumplir con las políticas de RentApp. En el Manual de Usuario-Sección- sección Usuario Sistema web – Sistema web (pág. 47), se encuentra detallado el funcionamiento para eliminar la publicación de un usuario en específico.

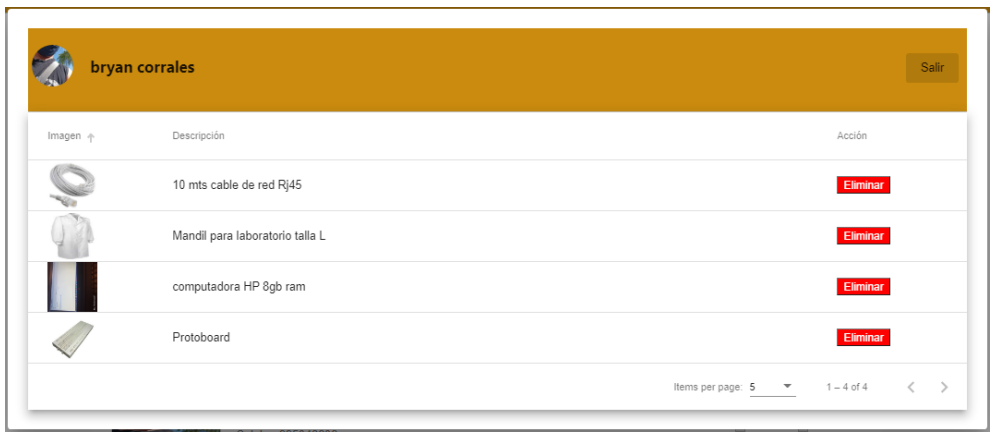

**Fig. 34**: Sistema web: Artículos por usuario.

#### <span id="page-49-2"></span><span id="page-49-0"></span>**3.7.7 Mostrar artículos eliminados.**

En la **[Fig.](#page-49-3)** *35* se visualiza la interfaz en la cual al usuario administrador se le presenta la información de los artículos eliminados por incumplimiento de políticas de uso de RentApp. El usuario visualiza el título, la imagen y la fecha de eliminación de la publicación. En el Manual de Usuario-Sección- sección Usuario Sistema web – Sistema web (pág. 47), se encuentra detallado el funcionamiento para visualizar los artículos eliminados.

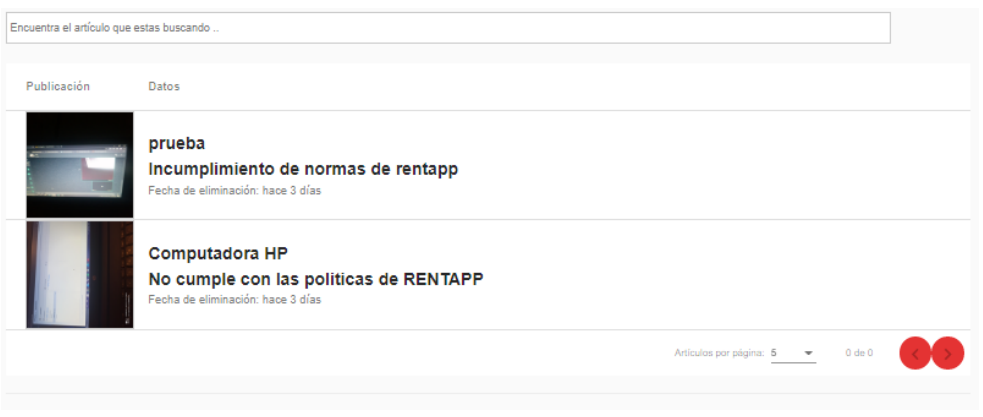

**Fig. 35**: Sistema Web: Artículos Eliminados.

#### <span id="page-49-3"></span><span id="page-49-1"></span>**3.7.8 Crear usuario administrador.**

En la **[Fig.](#page-50-1)** *36* se visualiza la alerta para la creación de usuarios con privilegios de administrador. Únicamente el o los administradores son capaces de modificar a un usuario del sistema y otorgarle estos privilegios. Siempre que exista una razón para este proceso.

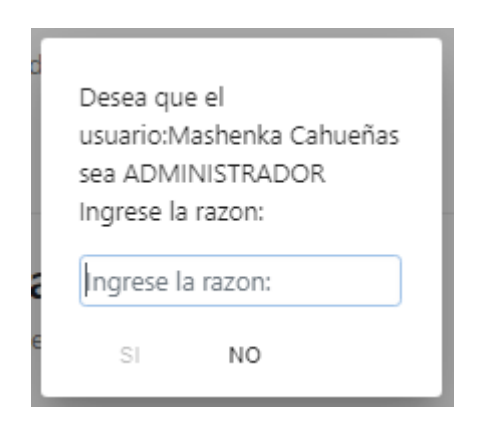

**Fig. 36**: Sistema web: Crear usuario administrador.

#### <span id="page-50-1"></span><span id="page-50-0"></span>**3.7.9 Definir políticas del sistema.**

El *Development Team* juntamente con el *Scrum Master* han determinado las políticas de uso de la aplicación móvil. La **[Fig.](#page-50-2)** *37* muestra las políticas de uso dentro de la aplicación móvil, requisito para la creación de una cuenta dentro de la aplicación móvil. El Manual Técnico – Sección Políticas de uso (pág. 56 - 57), se encuentra detallado las políticas que el usuario acepta una vez que se registra en la aplicación móvil.

<span id="page-50-2"></span>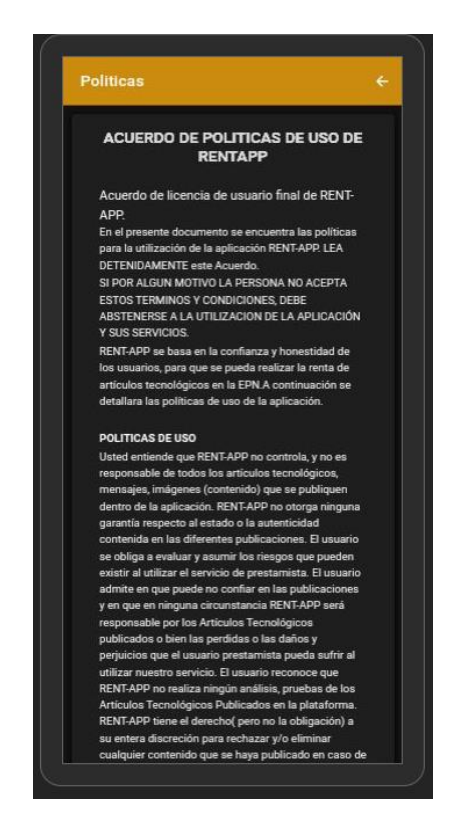

**Fig. 37**: Aplicación móvil: Políticas de uso

#### <span id="page-51-0"></span>**3.8 Pruebas en el sistema web y aplicación móvil.**

Tomando en cuenta la planificación descrita en el Sprint Backlog especificado en el Manual Técnico – Sección *Sprint* Backlog (pág. 28). Una vez que los *sprints* han sido implementados es momento de ejecutar las pruebas a RentApp, antes de su implementación.

#### <span id="page-51-1"></span>**3.8.1 Pruebas de usabilidad.**

Las pruebas de usabilidad son procedimientos para probar la usabilidad de un sistema, estas utilizan métodos empíricos para su resolución, el resultado de estas pruebas puede llevar a cambios de diseño para optimizar la experiencia del usuario [20]. Estas pruebas pueden ser de diferentes tipos: pruebas de usabilidad de guerrilla o de pasillo, pruebas de usabilidad remota no moderada o pruebas de usabilidad moderadas [21].

La prueba de usabilidad remota no moderada ha permitido a RentApp interactuar con los participantes de manera virtual, en su entorno natural y sin distracción del moderador, obteniendo una retroalimentación más realista y objetiva. [21].

Para conocer los resultados de la interacción de los usuarios con RentApp se han elaborado encuetas, una para las pruebas con el usuario administrador del sistema web y otra para los participantes de la prueba en la aplicación móvil. El Manual Técnico – Sección Pruebas de Usabilidad (pág. 41 - 56), se encuentra detallado las preguntas utilizadas en dichas encuestas.

De acuerdo con el resultado obtenido en la encuesta realizada al usuario administrador, se identificó que el sistema web es entendible y no es necesario de apoyo técnico para su utilización la [Fig. 38](#page-52-1) muestra el resultado de la pregunta 3 realizada en la encuesta de Prueba de Usabilidad sistema web, el análisis de las preguntas restantes se visualizan en el Manual Técnico – Sección-Pruebas de Usabilidad Sistema Web (pág. 52 - 56)

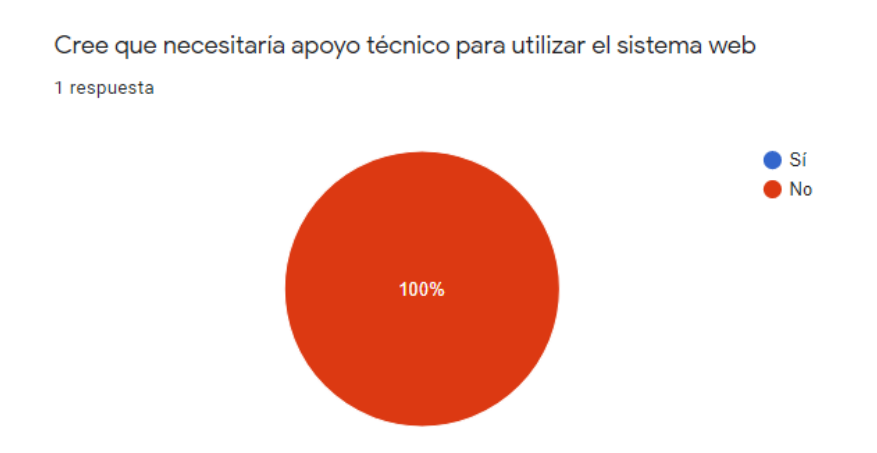

**Fig. 38**: Prueba de Usabilidad Sistema Web: Pregunta 3: Encuesta

<span id="page-52-1"></span>De acuerdo con el resultado obtenido de la encuesta realizada a 8 participantes, se identificó que la aplicación móvil es fácil de usar y entendible para la comunidad. La [Fig.](#page-52-2)  [39](#page-52-2) muestra el resultado de la pregunta 14 realizada en la encuesta de Prueba de Usabilidad aplicación móvil, el análisis de las preguntas restantes se visualizan en el Manual Técnico – Sección-Pruebas de Usabilidad Aplicación Móvil (pág. 44 - 51)

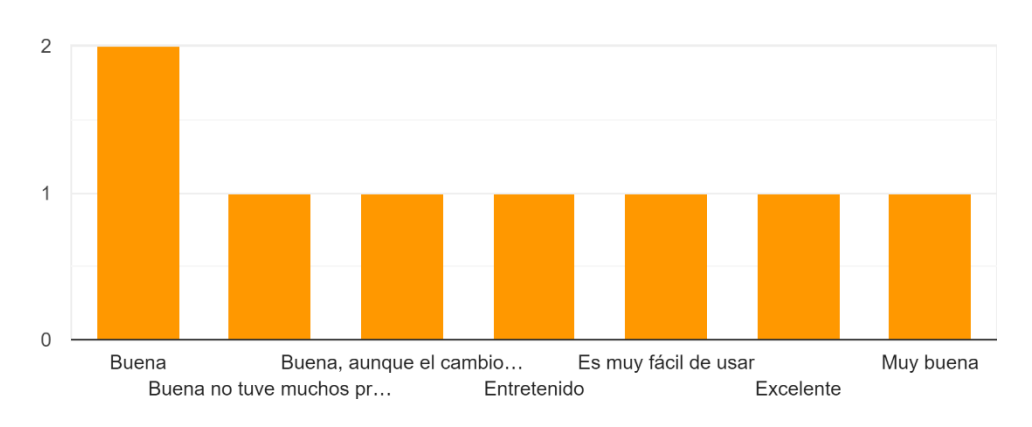

En general, ¿Cuál fue su experiencia usando RentApp? 8 respuestas

<span id="page-52-2"></span>**Fig. 39**: Prueba de Usabilidad Aplicación móvil: Pregunta 14: Encuesta

#### <span id="page-52-0"></span>**3.8.2 Pruebas de carga.**

Las pruebas de carga es un tipo de prueba relacionada con medir el comportamiento de un componente o de un sistema con carga creciente. Estas pruebas permiten medir el número de usuarios concurrentes y/o número de transacciones que soporta el componente o el sistema [23].

Las pruebas de carga han ayudo a medir la capacidad de usuarios y/o transacciones que el sistema web y aplicación móvil soporta sin que el sistema colapse, ni exista disminución en su rendimiento. Estas pruebas se las ha realizado con la herramienta *ApacheBench*, misma que permite una evaluación comparativa para medir el rendimiento de un servidor web inundándolo con solicitudes HTTP, ayudando a determinar cuánto tráfico el sistema soporta [24]*.ApacheBench* funciona a través del comando **ab -c 10 -n http://localhost:8100/,** desde la terminal de Windows, al ejecutarlo, inicia la medición del rendimiento del servidor, proporcionando la cantidad de conexiones y peticiones que se desea realizar para su medición [25].

A continuación. se presentan las pruebas de carga con 10 conexiones concurrentes y 100, 500 y 1000 peticiones:

#### **Prueba de carga aplicación móvil.**

La [Fig. 40](#page-53-0) indica que la prueba realizada con 10 conexiones y 100 peticiones se ha ejecutado correctamente sin ningún fallo, además se visualiza que el tiempo por petición es de 28.908 milisegundos y un promedio de 289.080 milisegundos para atender las 100 peticiones.

| Server Software:                                          |               |    |                       |                       |                                                                                                    |      |  |  |  |
|-----------------------------------------------------------|---------------|----|-----------------------|-----------------------|----------------------------------------------------------------------------------------------------|------|--|--|--|
| Server Hostname:                                          |               |    |                       | localhost             |                                                                                                    |      |  |  |  |
| Server Port:                                              |               |    |                       | 8100                  |                                                                                                    |      |  |  |  |
|                                                           |               |    |                       |                       |                                                                                                    |      |  |  |  |
| Document Path:                                            |               |    |                       | $\prime$              |                                                                                                    |      |  |  |  |
| Document Length:                                          |               |    |                       | 999 bytes             |                                                                                                    |      |  |  |  |
|                                                           |               |    |                       |                       |                                                                                                    |      |  |  |  |
| Concurrency Level:<br>Time taken for tests: 2.891 seconds |               |    |                       | 10                    |                                                                                                    |      |  |  |  |
| Complete requests:                                        |               |    |                       | 100                   |                                                                                                    |      |  |  |  |
| Failed requests:                                          |               |    |                       | ø                     |                                                                                                    |      |  |  |  |
| Total transferred:                                        |               |    |                       | 125500 bytes          |                                                                                                    |      |  |  |  |
| HTML transferred:                                         |               |    |                       | 99900 bytes           |                                                                                                    |      |  |  |  |
| Requests per second:                                      |               |    |                       |                       | 34.59 [#/sec] (mean)                                                                                |      |  |  |  |
| Time per request:                                         |               |    |                       |                       | 289.080 [ms] (mean)                                                                                 |      |  |  |  |
| Transfer rate:                                            |               |    |                       |                       | Time per request: 28.908 [ms] (mean, across all concurrent requests)<br>42.40 [Kbytes/sec] received |      |  |  |  |
|                                                           |               |    |                       |                       |                                                                                                    |      |  |  |  |
| Connection Times (ms)                                     |               |    |                       |                       |                                                                                                    |      |  |  |  |
|                                                           |               |    |                       |                       | $min$ mean $\lceil + / - sd \rceil$ median                                                          | max  |  |  |  |
| Connect:                                                  |               | ø  | $\boldsymbol{\Theta}$ | 2.2                   | Ø                                                                                                   | - 16 |  |  |  |
| Processing: 16 81 61.1                                    |               |    |                       |                       | 63 313                                                                                              |      |  |  |  |
| Total:                                                    |               |    |                       |                       | Waiting: 0 61 44.8 47 250                                                                           |      |  |  |  |
|                                                           |               | 16 |                       | 81 61.0               |                                                                                                    | 313  |  |  |  |
|                                                           |               |    |                       |                       | Percentage of the requests served within a certain time (ms)                                        |      |  |  |  |
| 50%                                                       | 63            |    |                       |                       |                                                                                                    |      |  |  |  |
| 66%                                                       | 78            |    |                       |                       |                                                                                                    |      |  |  |  |
| 75% 94                                                    |               |    |                       |                       |                                                                                                    |      |  |  |  |
| 80% 109                                                   |               |    |                       |                       |                                                                                                    |      |  |  |  |
| 90%<br>95%                                                | 172<br>$-234$ |    |                       |                       |                                                                                                    |      |  |  |  |
| 98%                                                       | 281           |    |                       |                       |                                                                                                    |      |  |  |  |
| 99%                                                       | 313           |    |                       |                       |                                                                                                    |      |  |  |  |
| 100%                                                      |               |    |                       | 313 (longest request) |                                                                                                    |      |  |  |  |
|                                                           |               |    |                       |                       |                                                                                                    |      |  |  |  |

**Fig. 40**: Prueba usabilidad web: 10-100

<span id="page-53-0"></span>La [Fig. 41](#page-54-0) indica que la prueba realizada con 10 conexiones y 500 peticiones se ha ejecutado correctamente sin ningún fallo, además se visualiza que el tiempo por petición es de 11.813 milisegundos y un promedio de 118.125 milisegundos para atender las 500 peticiones.

| Server Software:                                                        |  |
|-------------------------------------------------------------------------|--|
| localhost<br>Server Hostname:                                           |  |
| 8100<br>Server Port:                                                    |  |
|                                                                         |  |
| Document Path:<br>$\sqrt{2}$                                            |  |
| 999 bytes<br>Document Length:                                           |  |
|                                                                         |  |
| Concurrency Level:<br>10<br>Time taken for tests: 5.906 seconds         |  |
| Complete requests:<br>500                                               |  |
| Failed requests:<br>Ø                                                   |  |
| Total transferred:<br>627500 bytes                                      |  |
| HTML transferred:<br>499500 bytes                                       |  |
| 84.66 [#/sec] (mean)<br>Requests per second:                            |  |
| Time per request:<br>118.125 [ms] (mean)                                |  |
| Time per request:<br>11.813 [ms] (mean, across all concurrent requests) |  |
| Transfer rate:<br>103.75 [Kbytes/sec] received                          |  |
|                                                                         |  |
| Connection Times (ms)                                                   |  |
| min mean[+/-sd] median<br>max                                           |  |
| 0 1 3.7<br>Connect:<br><b>P</b><br>16<br>$-47$                          |  |
| Processing: 0 75 72.1<br>$-453$<br>Waiting:<br>0 58 62.0 31<br>$-453$   |  |
| Total:<br>76 72.0<br>$\Theta$<br>47<br>453                              |  |
|                                                                         |  |
| Percentage of the requests served within a certain time (ms)            |  |
| 50%<br>47                                                               |  |
| 66%<br>78                                                               |  |
| 75%<br>109                                                              |  |
| 80%<br>125                                                              |  |
| 90%<br>172                                                              |  |
| 95%<br>203                                                              |  |
| 98%<br>297<br>99%<br>391                                                |  |
| 100%<br>453 (longest request)                                           |  |
|                                                                         |  |

**Fig. 41**: Prueba usabilidad web: 10-500

<span id="page-54-0"></span>La [Fig. 42](#page-54-1) indica que la prueba realizada con 10 conexiones y 1000 peticiones se ha ejecutado correctamente sin ningún fallo, además se visualiza que el tiempo por petición es de 9.526 milisegundos y un promedio de 95.526 milisegundos para atendar las 1000 peticiones.

| Server Software:                                                    |     |                |                       |                                                           |     |  |  |
|---------------------------------------------------------------------|-----|----------------|-----------------------|-----------------------------------------------------------|-----|--|--|
| Server Hostname: localhost                                          |     |                |                       |                                                           |     |  |  |
| Server Port:                                                        |     |                | 8100                  |                                                           |     |  |  |
|                                                                     |     |                |                       |                                                           |     |  |  |
| Document Path:                                                      |     |                | $\sqrt{2}$            |                                                           |     |  |  |
| Document Length: 999 bytes                                          |     |                |                       |                                                           |     |  |  |
|                                                                     |     |                |                       |                                                           |     |  |  |
| Concurrency Level: 10                                               |     |                |                       |                                                           |     |  |  |
| Time taken for tests: 9.526 seconds                                 |     |                |                       |                                                           |     |  |  |
| Complete requests:                                                  |     |                | 1000                  |                                                           |     |  |  |
| Failed requests:                                                    |     | $\overline{a}$ |                       |                                                           |     |  |  |
| Total transferred: 1255000 bytes                                    |     |                |                       |                                                           |     |  |  |
| HTML transferred: 999000 bytes                                      |     |                |                       |                                                           |     |  |  |
| Requests per second: 104.98 [#/sec] (mean)                          |     |                |                       |                                                           |     |  |  |
| Time per request: 95.260 [ms] (mean)                                |     |                |                       |                                                           |     |  |  |
| Time per request: 9.526 [ms] (mean, across all concurrent requests) |     |                |                       |                                                           |     |  |  |
| Transfer rate: 128.66 [Kbytes/sec] received                         |     |                |                       |                                                           |     |  |  |
|                                                                     |     |                |                       |                                                           |     |  |  |
| Connection Times (ms)                                               |     |                |                       |                                                           |     |  |  |
| Connect:                                                            |     |                |                       | $min$ mean $\lceil +/- s d \rceil$ median<br>0 1 3.5 0 16 | max |  |  |
|                                                                     |     |                |                       |                                                           |     |  |  |
| Processing: 0 73 70.8 47 594<br>Waiting: 0 53 55.6 31 344           |     |                |                       |                                                           |     |  |  |
|                                                                     |     |                |                       |                                                           |     |  |  |
| Total: 0 74 70.7 47                                                 |     |                |                       |                                                           | 594 |  |  |
| Percentage of the requests served within a certain time (ms)        |     |                |                       |                                                           |     |  |  |
| 50%<br>47                                                           |     |                |                       |                                                           |     |  |  |
| 66%<br>78                                                           |     |                |                       |                                                           |     |  |  |
| 75%<br>109                                                          |     |                |                       |                                                           |     |  |  |
| 125<br>80%                                                          |     |                |                       |                                                           |     |  |  |
| 90%<br>172                                                          |     |                |                       |                                                           |     |  |  |
| 95%<br>219                                                          |     |                |                       |                                                           |     |  |  |
| 98%                                                                 | 281 |                |                       |                                                           |     |  |  |
| 99%<br>328                                                          |     |                |                       |                                                           |     |  |  |
| 100%                                                                |     |                | 594 (longest request) |                                                           |     |  |  |
|                                                                     |     |                |                       |                                                           |     |  |  |

<span id="page-54-1"></span>**Fig. 42:** Prueba usabilidad web: 10-1000

#### **Prueba de carga sistema web.**

La [Fig. 43](#page-55-0) indica que la prueba realizada con 10 conexiones y 100 peticiones se ha ejecutado correctamente sin ningún fallo, además se visualiza que el tiempo por petición es de 28.571 milisegundos y un promedio de 285.715 milisegundos para atendar las 100 peticiones.

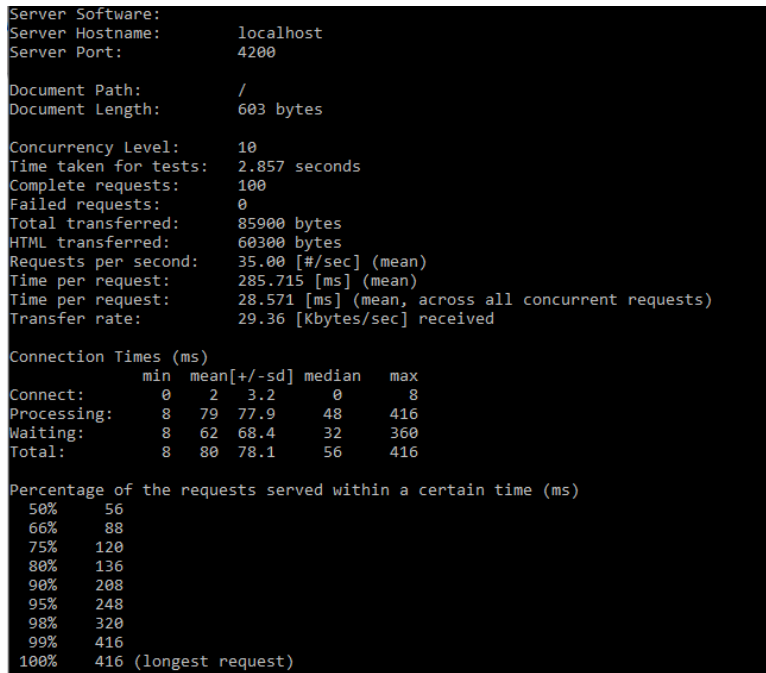

**Fig. 43**: Prueba usabilidad aplicación móvil: 10-100

<span id="page-55-0"></span>La [Fig. 44](#page-56-0) indica que la prueba realizada con 10 conexiones y 500 peticiones se ha ejecutado correctamente sin ningún fallo, además se visualiza que el tiempo por petición es de 11.927 milisegundos y un promedio de 119.269 milisegundos para atender a las 500 peticiones.

| Server Software:                          |     |      |           |                       |                        |           |                                                              |  |                                                                      |  |  |
|-------------------------------------------|-----|------|-----------|-----------------------|------------------------|-----------|--------------------------------------------------------------|--|----------------------------------------------------------------------|--|--|
| Server Hostname:                          |     |      | localhost |                       |                        |           |                                                              |  |                                                                      |  |  |
| Server Port:                              |     |      |           | 4200                  |                        |           |                                                              |  |                                                                      |  |  |
|                                           |     |      |           |                       |                        |           |                                                              |  |                                                                      |  |  |
| Document Path:                            |     |      |           |                       | T                      |           |                                                              |  |                                                                      |  |  |
| Document Length:                          |     |      |           | 603 bytes             |                        |           |                                                              |  |                                                                      |  |  |
| Concurrency Level:                        |     |      |           | 10                    |                        |           |                                                              |  |                                                                      |  |  |
| Time taken for tests: 5.963 seconds       |     |      |           |                       |                        |           |                                                              |  |                                                                      |  |  |
| Complete requests:                        |     |      |           | 500                   |                        |           |                                                              |  |                                                                      |  |  |
| Failed requests:                          |     |      |           | ø                     |                        |           |                                                              |  |                                                                      |  |  |
| Total transferred: 429500 bytes           |     |      |           |                       |                        |           |                                                              |  |                                                                      |  |  |
| HTML transferred:                         |     |      |           | 301500 bytes          |                        |           |                                                              |  |                                                                      |  |  |
| Requests per second: 83.84 [#/sec] (mean) |     |      |           |                       |                        |           |                                                              |  |                                                                      |  |  |
| Time per request: 119.269 [ms] (mean)     |     |      |           |                       |                        |           |                                                              |  |                                                                      |  |  |
|                                           |     |      |           |                       |                        |           |                                                              |  | Time per request: 11.927 [ms] (mean, across all concurrent requests) |  |  |
| Transfer rate:                            |     |      |           |                       |                        |           | 70.33 [Kbytes/sec] received                                  |  |                                                                      |  |  |
|                                           |     |      |           |                       |                        |           |                                                              |  |                                                                      |  |  |
| Connection Times (ms)                     |     |      |           |                       |                        |           |                                                              |  |                                                                      |  |  |
|                                           |     | ø    |           | $1 \t2.7 \t0$         | min mean[+/-sd] median | max<br>24 |                                                              |  |                                                                      |  |  |
| Connect:                                  |     |      |           |                       | 40 544                 |           |                                                              |  |                                                                      |  |  |
| Processing: 8 76 86.9                     |     |      |           |                       | 8 55 63.8 32 472       |           |                                                              |  |                                                                      |  |  |
| Waiting:<br>Total:                        |     | $8-$ |           | 77 87.0               | 40                     | 544       |                                                              |  |                                                                      |  |  |
|                                           |     |      |           |                       |                        |           |                                                              |  |                                                                      |  |  |
|                                           |     |      |           |                       |                        |           | Percentage of the requests served within a certain time (ms) |  |                                                                      |  |  |
| 50%                                       | 40  |      |           |                       |                        |           |                                                              |  |                                                                      |  |  |
| 66%                                       | 72  |      |           |                       |                        |           |                                                              |  |                                                                      |  |  |
| 75% 104                                   |     |      |           |                       |                        |           |                                                              |  |                                                                      |  |  |
| 80% 120                                   |     |      |           |                       |                        |           |                                                              |  |                                                                      |  |  |
| 90%                                       | 184 |      |           |                       |                        |           |                                                              |  |                                                                      |  |  |
| 95%                                       | 272 |      |           |                       |                        |           |                                                              |  |                                                                      |  |  |
| 98%                                       | 384 |      |           |                       |                        |           |                                                              |  |                                                                      |  |  |
| 99%                                       | 416 |      |           |                       |                        |           |                                                              |  |                                                                      |  |  |
| 100%                                      |     |      |           | 544 (longest request) |                        |           |                                                              |  |                                                                      |  |  |
|                                           |     |      |           |                       |                        |           |                                                              |  |                                                                      |  |  |

**Fig. 44**: Prueba Usabilidad aplicación móvil: 10-500

<span id="page-56-0"></span>La [Fig. 45](#page-57-2) indica que la prueba realizada con 10 conexiones y 1000 se ha ejecutado correctamente sin ningún fallo, además se visualiza que el tiempo por petición es de 9.662 milisegundos y un promedio de 96.620 milisegundos para atender las 100 peticiones.

| Server Software:                    |       |    |           |                       |                        |                             |                                                              |  |                                                                     |
|-------------------------------------|-------|----|-----------|-----------------------|------------------------|-----------------------------|--------------------------------------------------------------|--|---------------------------------------------------------------------|
| Server Hostname:                    |       |    | localhost |                       |                        |                             |                                                              |  |                                                                     |
| Server Port:                        |       |    |           | 4200                  |                        |                             |                                                              |  |                                                                     |
| Document Path:                      |       |    |           | $\sqrt{2}$            |                        |                             |                                                              |  |                                                                     |
| Document Length:                    |       |    |           | 603 bytes             |                        |                             |                                                              |  |                                                                     |
|                                     |       |    |           |                       |                        |                             |                                                              |  |                                                                     |
| Concurrency Level:                  |       |    |           | 10                    |                        |                             |                                                              |  |                                                                     |
| Time taken for tests: 9.662 seconds |       |    |           |                       |                        |                             |                                                              |  |                                                                     |
| Complete requests:                  |       |    |           | 1000                  |                        |                             |                                                              |  |                                                                     |
| Failed requests:                    |       |    |           | ø                     |                        |                             |                                                              |  |                                                                     |
| Total transferred:                  |       |    |           | 859000 bytes          |                        |                             |                                                              |  |                                                                     |
| HTML transferred:                   |       |    |           | 603000 bytes          |                        |                             |                                                              |  |                                                                     |
| Requests per second:                |       |    |           |                       | 103.50 [#/sec] (mean)  |                             |                                                              |  |                                                                     |
| Time per request:                   |       |    |           |                       | 96.620 [ms] (mean)     |                             |                                                              |  |                                                                     |
| Transfer rate:                      |       |    |           |                       |                        | 86.82 [Kbytes/sec] received |                                                              |  | Time per request: 9.662 [ms] (mean, across all concurrent requests) |
|                                     |       |    |           |                       |                        |                             |                                                              |  |                                                                     |
| Connection Times (ms)               |       |    |           |                       |                        |                             |                                                              |  |                                                                     |
|                                     |       |    |           |                       | min mean[+/-sd] median | max                         |                                                              |  |                                                                     |
| Connect:                            |       |    |           |                       | 0 1 2.4 0              | 16                          |                                                              |  |                                                                     |
| Processing: 8 75 72.8 48 488        |       |    |           |                       |                        |                             |                                                              |  |                                                                     |
| Waiting:                            |       |    |           |                       | 8 53 54.5 32           | 376                         |                                                              |  |                                                                     |
| Total:                              |       | 8. |           |                       | 75 72.8 48             | 488                         |                                                              |  |                                                                     |
|                                     |       |    |           |                       |                        |                             |                                                              |  |                                                                     |
| 50%                                 | 48    |    |           |                       |                        |                             | Percentage of the requests served within a certain time (ms) |  |                                                                     |
| 66%                                 | $-80$ |    |           |                       |                        |                             |                                                              |  |                                                                     |
| 75% 104                             |       |    |           |                       |                        |                             |                                                              |  |                                                                     |
| 80% 128                             |       |    |           |                       |                        |                             |                                                              |  |                                                                     |
| 90%                                 | 176   |    |           |                       |                        |                             |                                                              |  |                                                                     |
| 95%                                 | 224   |    |           |                       |                        |                             |                                                              |  |                                                                     |
| 98%                                 | 296   |    |           |                       |                        |                             |                                                              |  |                                                                     |
| 99%                                 | 352   |    |           |                       |                        |                             |                                                              |  |                                                                     |
| 100%                                |       |    |           | 488 (longest request) |                        |                             |                                                              |  |                                                                     |
|                                     |       |    |           |                       |                        |                             |                                                              |  |                                                                     |

**Fig. 45**: Prueba Usabilidad aplicación móvil: 10-1000

### <span id="page-57-2"></span><span id="page-57-0"></span>**3.9 Despliegue de la aplicación móvil y sistema web.**

Tomando en cuenta la planificación descrita en el Sprint Backlog especificado en el Manual Técnico – Sección *Sprint* Backlog (pág. 28). Una vez que RentApp ha pasado las pruebas, a continuación, se detallan los pasos que se tiene que seguir para desplegar la aplicación móvil y sistema web.

#### <span id="page-57-1"></span>**3.9.1 Despliegue del sistema web.**

El proceso para el despliegue del sistema web dentro del *Host* de *Firebase* se detalla en el Manual de Instalación - Sección Despliegue del sistema web (pág. 1 - 10).

La [Fig. 46](#page-58-1) muestra la creación del proyecto dentro de la plataforma de Firebase, mientras que en la [Fig. 47](#page-58-2) se visualiza el despliegue del sistema web en un dominio público con la url https://rentappecu.web.app/

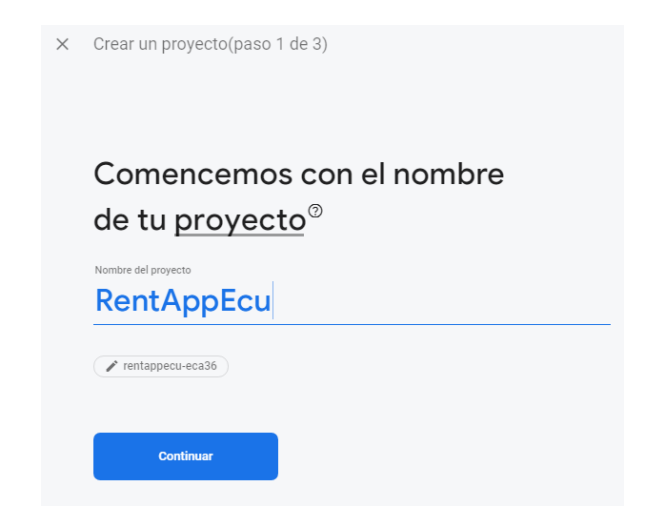

**Fig. 46**: Creación de RentAppEcu en Firebase.

<span id="page-58-1"></span>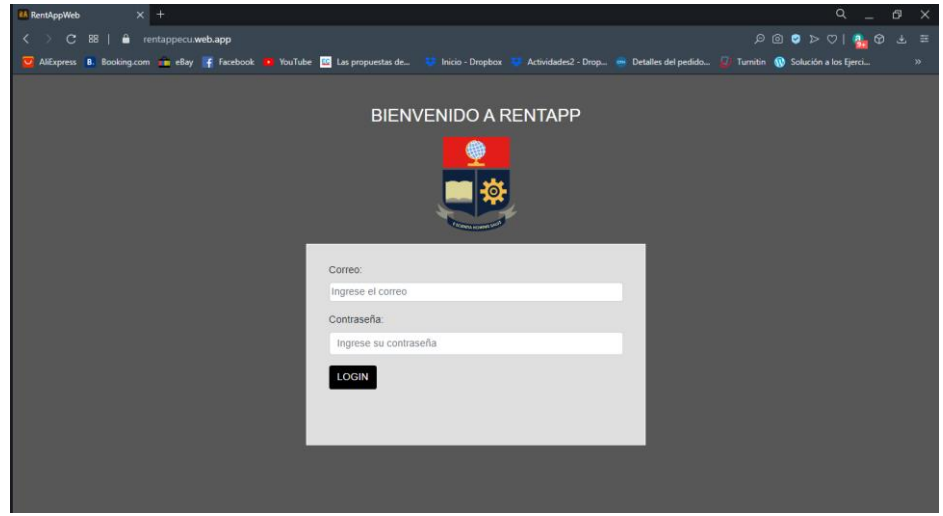

**Fig. 47**: Despliegue Sistema Web.

### <span id="page-58-2"></span><span id="page-58-0"></span>**3.9.2 Despliegue de la aplicación móvil.**

El proceso para el despliegue de la aplicación móvil de RentApp dentro de la tienda de Google Play Store se detalla en el Manual de Instalación - Sección Despliegue de la aplicación móvil. (pág. 10 - 16).

La [Fig. 48](#page-59-0) muestra la publicación de RentApp dentro de la tienda de Google Play Store

<span id="page-59-0"></span>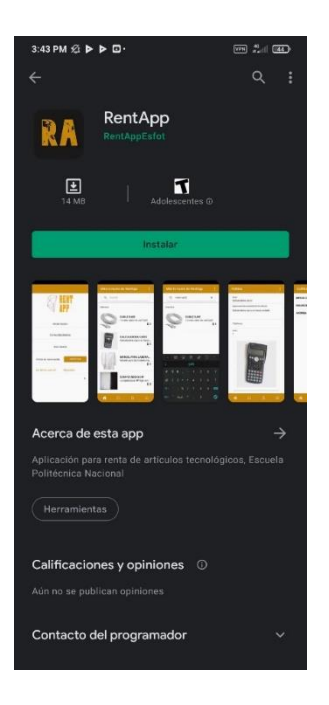

**Fig. 48:** Despliegue Aplicación móvil.

# <span id="page-60-0"></span>**4 CONCLUSIONES Y RECOMENDACIONES**

### <span id="page-60-1"></span>**4.1 Conclusiones**

La aplicación móvil y el sistema web cumplen con los objetivos y alcance que se plantearon, facilitando la búsqueda de artículos tecnológicos requeridos, restringiendo que quien los está publicando y/o arrendando es parte de la comunidad politécnica.

La metodología de desarrollo ágil *Scrum* permitió alcanzar los objetivos planteados en un corto periodo de tiempo, gracias a que los sprint fueron detallados correctamente desde el inicio del proyecto, dividiendo la carga de trabajo en periodos de tiempo que permitían una retroalimentación constante por parte del *Scrum Master* de los avances que se iban realizando.

Los *frameworks* de *Ionic* y Angular ofrecen un gran conjunto de librerías y componentes que fueron de gran ayuda para el desarrollo del sistema web y móvil de RentApp, reduciendo el tiempo total de desarrollo en cada iteración.

*Firebase* es una herramienta con varias utilidades que se aprovecharon muy bien en el desarrollo de la aplicación web y móvil; gracias a la base de datos que posee esta herramienta, se gestionó la información de las aplicaciones a través de archivos *Json* de fácil acceso y estructuración; de igual forma, el servicio de hosting que brinda *Firebase* permitió alojar el sistema web de RentApp.

Al finalizar el desarrollo de las aplicaciones web y móvil se realizaron pruebas, las cuales ayudaron a garantizar el funcionamiento correcto de las aplicaciones, comprobando de esta manera que todas las especificaciones del cliente, en funcionalidad y diseño, cumplen con el alcance planteado.

### <span id="page-60-2"></span>**4.2 Recomendaciones**

Pará evitar errores con futuras actualizaciones tanto en la aplicación web y móvil es importante revisar el versionamiento de cada *framework,* ya que con nuevas actualizaciones se puede aprovechar librerías o paquetes; por otro lado, se puede corregir errores presentados con las versiones usadas durante el desarrollo de las aplicaciones.

Para el desarrollo de aplicaciones móviles es recomendable usar *Firebase,* ya que esta herramienta proporciona varias utilidades que podemos aprovechar al máximo para nuestro desarrollo, tales como Base de datos multimedia (*Firestorage*), servicio autenticación, base de datos en tiempo real, hosting para aplicaciones web, entre otras utilidades; además, Firebase es una base de datos gratuita y de gran escalabilidad.

Antes del desarrollo del proyecto o futuros proyectos, se debe tomar en cuenta los requisitos mínimos de los dispositivos en que las aplicaciones van a funcionar, con el propósito de abarcar la mayor cantidad de dispositivos haciendo que muchos más estudiantes se beneficien de las aplicaciones.

Se recomienda ampliar el servicio a otras plataformas diferentes a Android.

## <span id="page-62-0"></span>**5 REFERENCIAS BIBLIOGRÁFICAS**

- [1] E. P. Nacional, «Escuela Politecnica Nacional,» [En línea]. Available: https://www.epn.edu.ec/plantilla-listado-facutlades/. [Último acceso: 03 Marzo 2020].
- [2] https://forms.gle/2VQ2S2qFq3caJdeJ6, Interviewee, *Encuesta ESFOT.*  [Entrevista]. 01 Marzo 2020.
- [3] A. Navarro Cadavid, J. D. Fernández Martínez y J. Morales Vélez, «Redalcy.org,» 2 Julio 2013. [En línea]. Available: https://www.redalyc.org/pdf/4962/496250736004.pdf. [Último acceso: 06 Septiembre 2020].
- [4] R. S. Pressman, «Ingeniería del Software,» de *Ingenieria del Software Un enfoque práctico* , Mexico, D. F., McGRAW-HILL INTERAMERICANA EDITORES, S.A. DE C. V., 2010, pp. 69,70,71.
- [5] J. M. Q. Kim H. Pries, Scrum Project Management, New York: CRC Press, 2010.
- [6] D. Maximini, La cultura Scrum: introducción de métodos ágiles en la gestión de organizaciones, Germany: Springer, 2015.
- [7] Scrum.org, «Scrum.org The Home of Scrum,» Scrum.org, Noviembre 2017. [En línea]. Available: https://www.scrum.org/resources/what-is-a-product-backlog. [Último acceso: 07 Septiembre 2020].
- [8] Scrum.org, «Scrum.org The home of Scrum,» Scum.org, Noviembre 2017. [En línea]. Available: https://www.scrum.org/resources/what-is-a-sprint-backlog. [Último acceso: 07 Septiembre 2020].
- [9] Prototypr.io, «Prototypr.io,» Prototypr.io, 2020. [En línea]. Available: https://prototypr.io/prototyping-tool/justinmind/. [Último acceso: 07 Septiembre 2020].
- [10] Catarina Udlap Mx, «catarina.udlap.mx,» 24 Marzo 2020. [En línea]. Available: http://catarina.udlap.mx/u\_dl\_a/tales/documentos/lis/rivera\_l\_a/capitulo2.pdf. [Último acceso: 10 Septiembre 2020].
- [11] Firebase, «Firebase,» 28 Septiembre 2020. [En línea]. Available: https://firebase.google.com/docs. [Último acceso: 01 Octubre 2020].
- [12] Firebase, «Firebase,» 28 Septiembre 2020. [En línea]. Available: https://firebase.google.com/docs/firestore. [Último acceso: 01 Octubre 2020].
- [13] Firebase, «Firebase,» 28 Septiembre 2020. [En línea]. Available: https://firebase.google.com/docs/storage. [Último acceso: 01 Octubre 2020].
- [14] Angular.io, «Angular.io,» 03 Septiembre 2020. [En línea]. Available: https://angular.io/docs. [Último acceso: 01 Octubre 2020].
- [15] Developer Mozzilla Org, «Developer Mozzilla Org,» 16 Abril 2020. [En línea]. Available: https://developer.mozilla.org/en-US/docs/Web/HTML. [Último acceso: 01 Octubre 2020].
- [16] Developer Mozzilla Org, «Developer Mozzilla Org,» 16 Abril 2020. [En línea]. Available: https://developer.mozilla.org/en-US/docs/Web/CSS. [Último acceso: 01 Octubre 2020].
- [17] Typescriptlang.org, «Typescriptlang.org,» 04 Agosto 2020. [En línea]. Available: https://www.typescriptlang.org/. [Último acceso: 01 Octubre 2020].
- [18] Ionic Famework , «Ionic-Cross-Platform Mobile App Development,» 30 Junio 2020. [En línea]. Available: https://ionicframework.com/docs. [Último acceso: 01 Octubre 2020].
- [19] Cordova Apache Org, «Apache Cordova,» 30 Junio 2019. [En línea]. Available: https://cordova.apache.org/. [Último acceso: 01 Octubre 2020].
- [20] RYTE WIKI, «Ryte Official Site Your Digital Marketing Success,» [En línea]. Available: https://es.ryte.com/wiki/Prueba\_de\_Usabilidad. [Último acceso: 12 Noviembre 2020].
- [21] S. Pursell, «Hubspot,» 23 Abril 2020. [En línea]. Available: https://blog.hubspot.es/marketing/pruebas-usabilidad. [Último acceso: 11 Noviembre 2020].
- [22] Globe Testing, «Globe Testing,» [En línea]. Available: https://www.globetesting.com/glosario/pruebas-de-carga/. [Último acceso: 07 Noviembre 2020].
- [23] P. Gottschling, «DATADOG,» 10 Julio 2019. [En línea]. Available: https://www.datadoghq.com/blog/apachebench/. [Último acceso: 11 Noviembre 2020].
- [24] Tutorialspoint, watutorialspoint, where here in linea]. Available: https://www.tutorialspoint.com/apache\_bench/apache\_bench\_quick\_guide.html. [Último acceso: 11 Noviembre 2020].

# <span id="page-65-0"></span>**6 ANEXOS**

# <span id="page-65-1"></span>**6.1 Manual Técnico**

- Recopilación de Requerimientos
- Historias de Usuario
- Product Backlog
- *Sprint Backlog*
- Prototipo de sistema web y aplicación móvil.
- Diseño de la BDD
- Pruebas de Usabilidad
- Políticas de Uso

## <span id="page-65-2"></span>**6.2 Manual de Usuario**

- Manual de usuario (documento guía)
- Manual de usuario (video)

## <span id="page-65-3"></span>**6.3 Manual de Instalación**

- Despliegue del Sistema Web
- Despliegue de la Aplicación Móvil